# Preenchimento de células

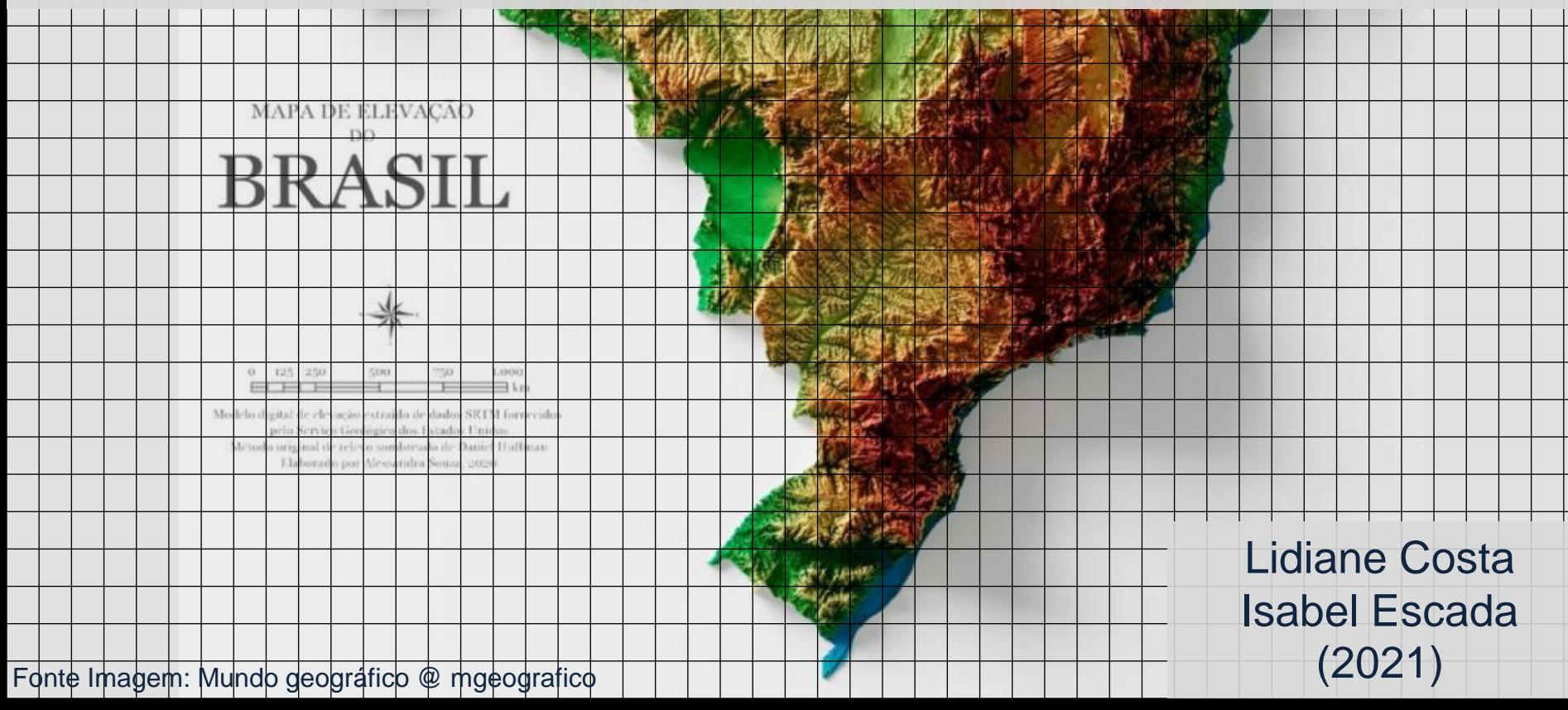

## PREENCHIMENTO DE CÉLULAS

Seu objetivo é homogeneizar informações provenientes de diferentes fontes, em formatos distintos (dados vetoriais, matriciais e também outros planos celulares), agregando-os em uma mesma base espaço-temporal. (Gavlak & Escada)

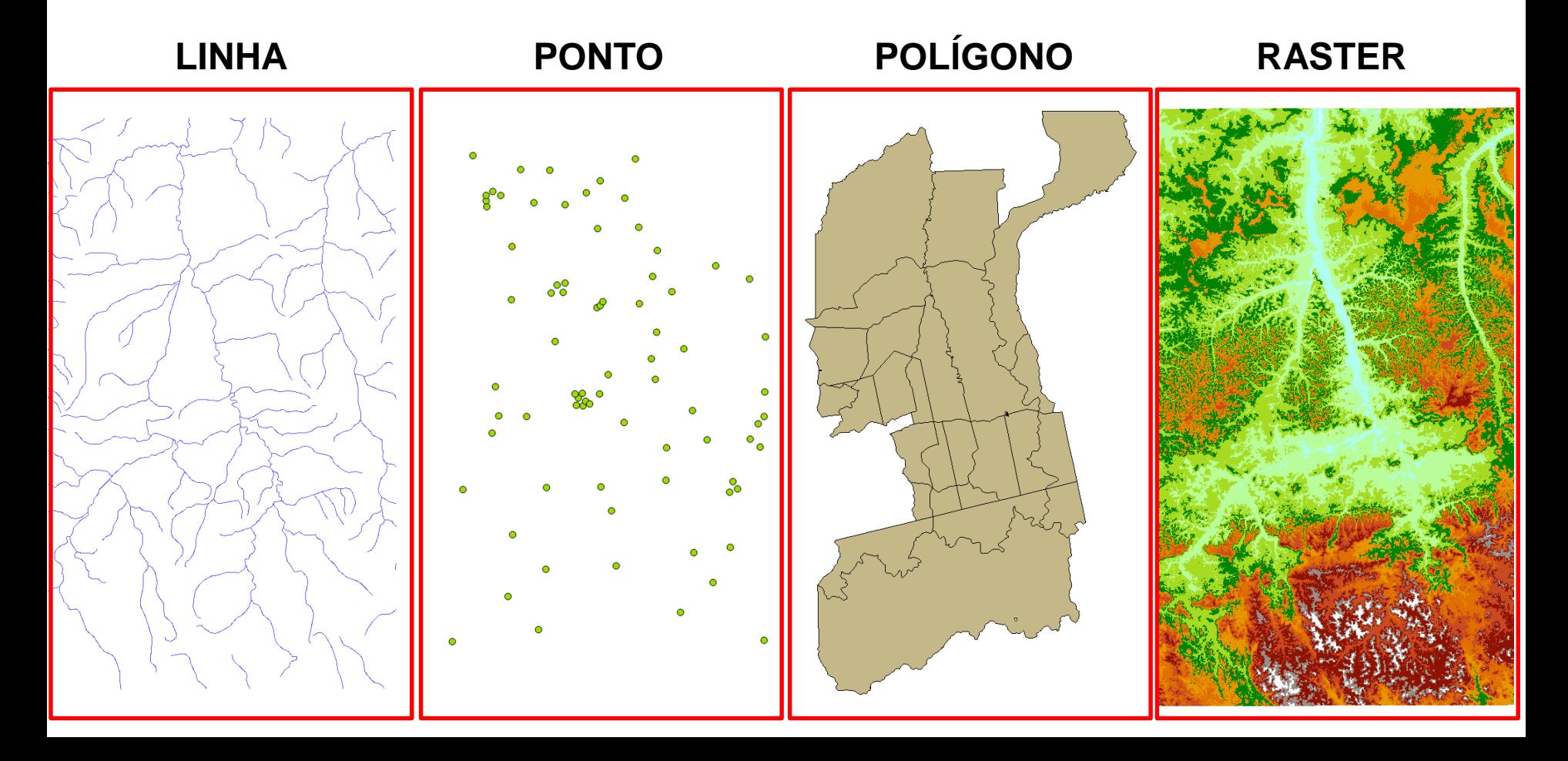

## PREENCHIMENTO DE CÉLULAS

Seu objetivo é homogeneizar informações provenientes de diferentes fontes, em formatos distintos (dados vetoriais, matriciais e também outros planos celulares), agregando-os em uma mesma base espaço-temporal. (Gavlak & Escada)

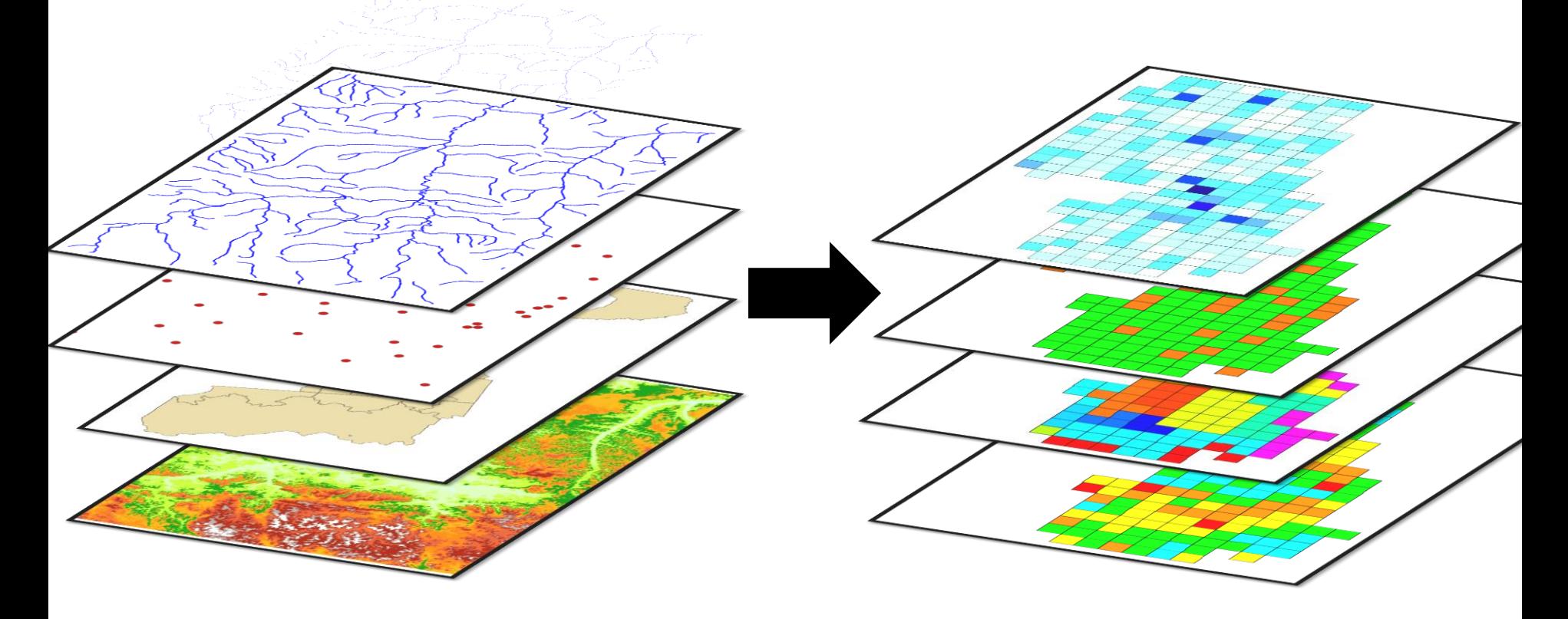

## PREENCHIMENTO DE CÉLULAS

Seu objetivo é homogeneizar informações provenientes de diferentes fontes, em formatos distintos (dados vetoriais, matriciais e também outros planos celulares), agregando-os em uma mesma base espaço-temporal. (Gavlak & Escada)

> Este plano celular servirá então como base para atividades de modelagem, em **TerraME**, ou outras aplicações, como, por exemplo, análise estatística. (Gavlak & Escada)

## EXEMPLO DE OPERADORES

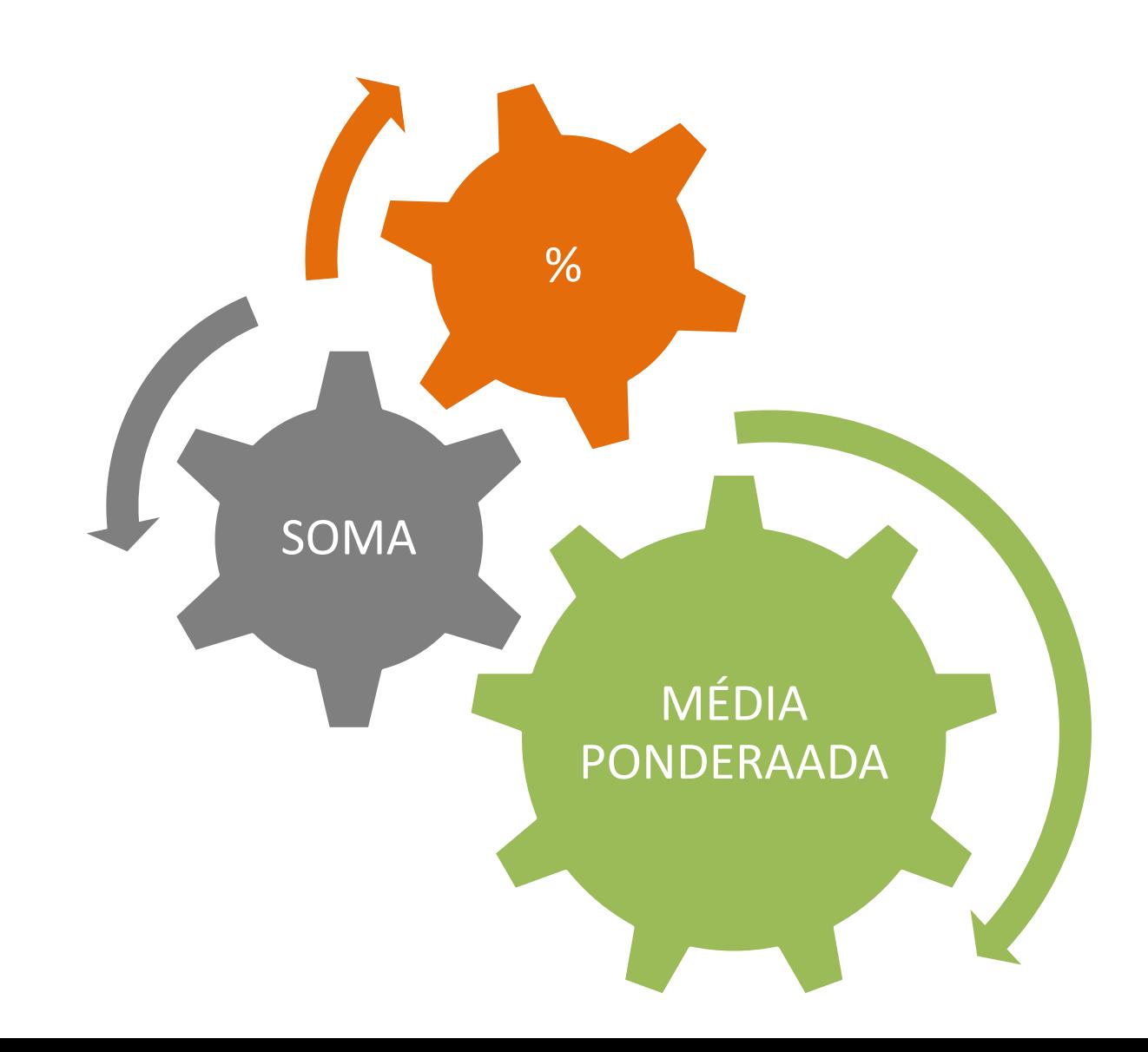

#### Soma ponderada por área

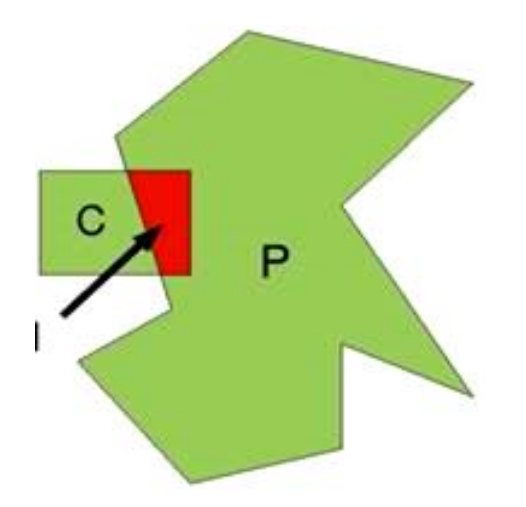

$$
f(C) = \sum_{I = P \cap C \neq \emptyset} f(P) \frac{a(I)}{a(P)}
$$

*f(C)* é a o atributo gerado para a célula *C*, *f(P)* é o atributo do polígono *P*, *a(I)* é a área de interseção entre o polígono *P* e a célula *C*, *a(P)* é a área do polígono *P*,

Gavlak & Escada.

### Média ponderada por área

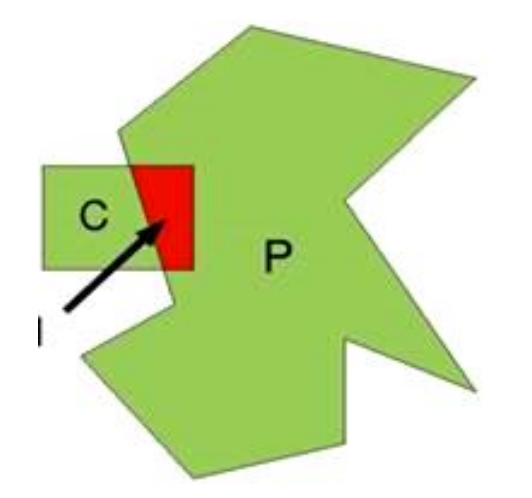

$$
f(C) = \sum_{I = P \cap C \neq \emptyset} f(P) \frac{a(I)}{a(C)}
$$

*f(C)* é a o atributo gerado para a célula *C*, *f(P)* é o atributo do polígono *P*, *a(I)* é a área de interseção entre o polígono *P* e a célula *C*, *a(P)* é a área do polígono *P*,

Gavlak & Escada.

## Minimum value (Valor mínimo)

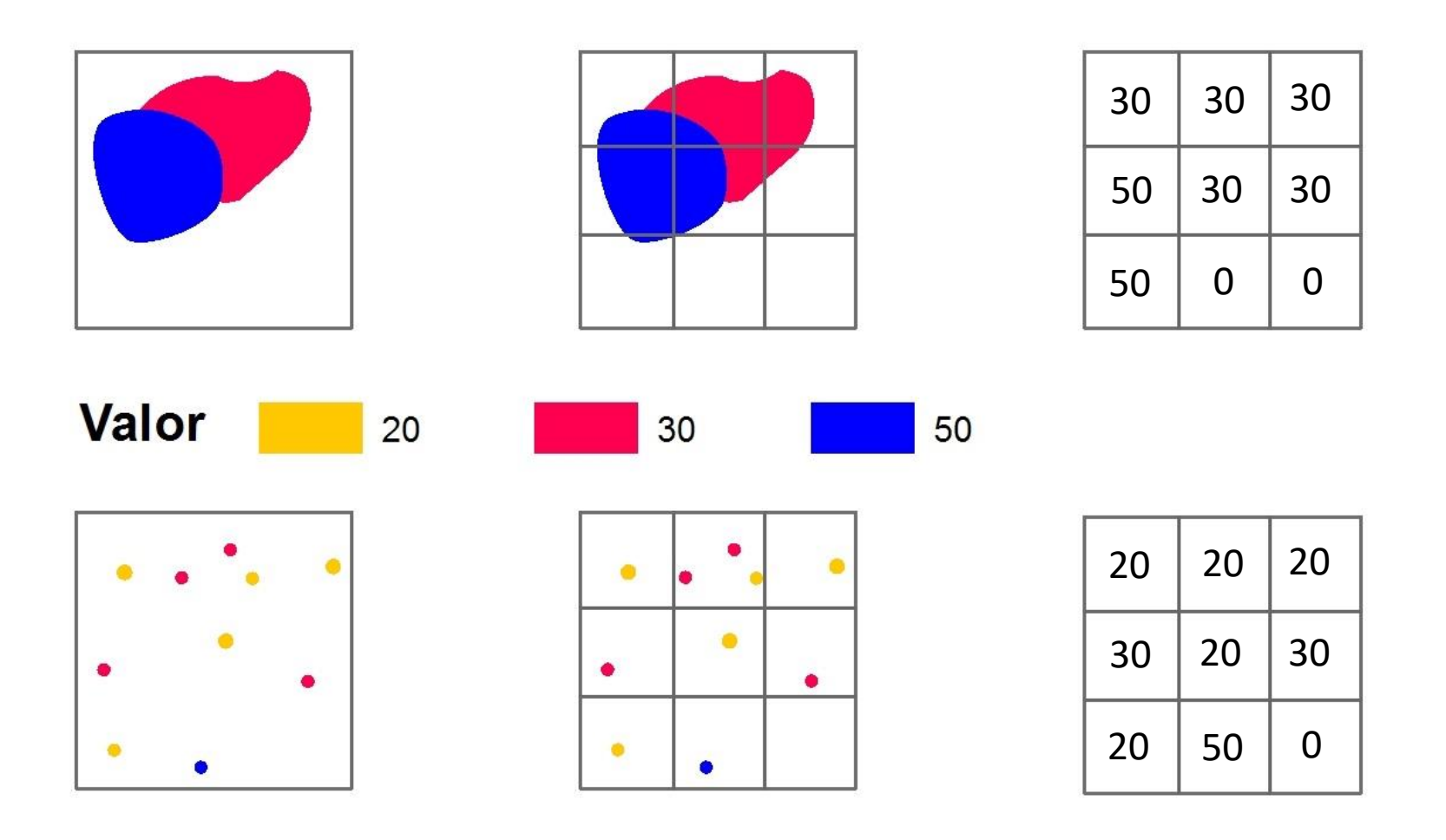

## Maximum value (Valor máximo)

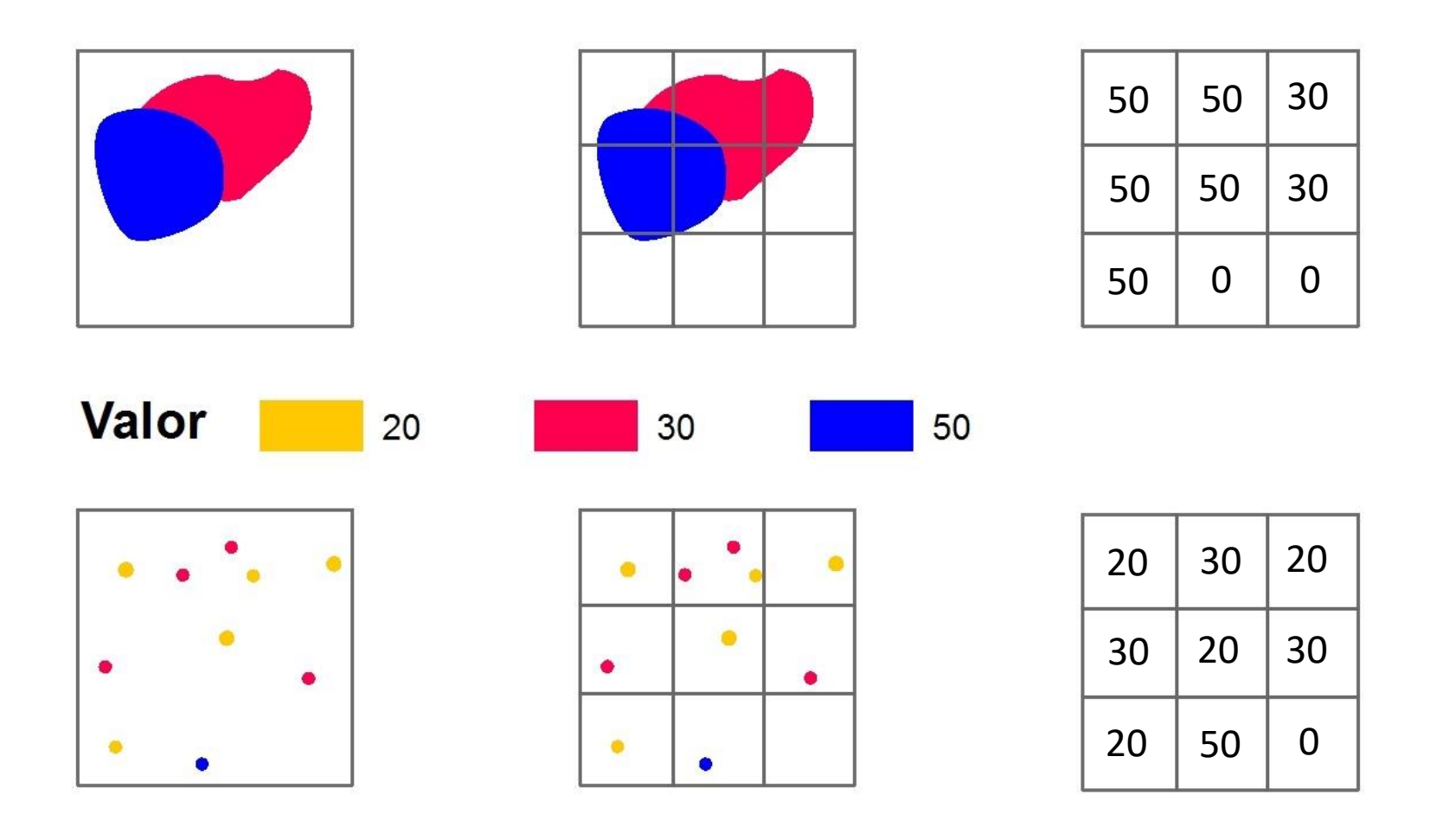

## Mean (Média)

![](_page_9_Figure_1.jpeg)

## Standard deviation (Desvio padrão)

![](_page_10_Figure_1.jpeg)

![](_page_10_Figure_2.jpeg)

## Variance (Variância )

![](_page_11_Figure_1.jpeg)

## Sum of values (Soma dos valores)

![](_page_12_Figure_1.jpeg)

## Presence (Presença)

![](_page_13_Figure_1.jpeg)

## Total number of values (Contagem)

![](_page_14_Figure_1.jpeg)

### Classe com maior área de intersecção com a célula

![](_page_15_Figure_1.jpeg)

#### Temático - Percent per class (Percentual por classe)

![](_page_16_Figure_1.jpeg)

## INTERFACE TERRAVIEW 5.X

![](_page_17_Picture_1.jpeg)

![](_page_18_Picture_0.jpeg)

![](_page_18_Figure_1.jpeg)

#### IMPORTAR DADOS IMPORTAR DADOS

![](_page_19_Figure_1.jpeg)

## IMPORTAR DADOS

![](_page_20_Picture_1.jpeg)

## IMPORTAR DADOS

![](_page_21_Picture_1.jpeg)

## "DESENHAR" OS DADOS

![](_page_22_Picture_1.jpeg)

![](_page_23_Figure_1.jpeg)

![](_page_24_Figure_1.jpeg)

#### IMPORTAR DADOS IMPORTAR DADOS

![](_page_25_Figure_1.jpeg)

#### **IMPORTAR DADOS**

![](_page_26_Picture_1.jpeg)

![](_page_27_Figure_1.jpeg)

![](_page_28_Picture_7.jpeg)

![](_page_29_Picture_7.jpeg)

![](_page_30_Picture_6.jpeg)

![](_page_31_Picture_1.jpeg)

![](_page_32_Figure_1.jpeg)

Mask (células) Mask (centróides)

![](_page_33_Figure_1.jpeg)

Mask (células) Mask (centróides)

### PREENCHIMENTO CELULAR

![](_page_34_Picture_1.jpeg)

**Raster to Vector** – Extraí os atributos do raster através de operador(es) para um plano celular (ou polígonos irregulares).

**Vector to Rater** – Cria um raster baseado nos valores do atributo escolhido. **Vector to Vector** – Extraí os atributos da camada (ponto, linha, polígono) através de operadores para um plano celular (ou polígonos irregulares).

### OPERAÇÕES DO PREEENCHIMENTO CELULAR

![](_page_35_Picture_208.jpeg)
### OPERAÇÕES DO PREEENCHIMENTO CELULAR

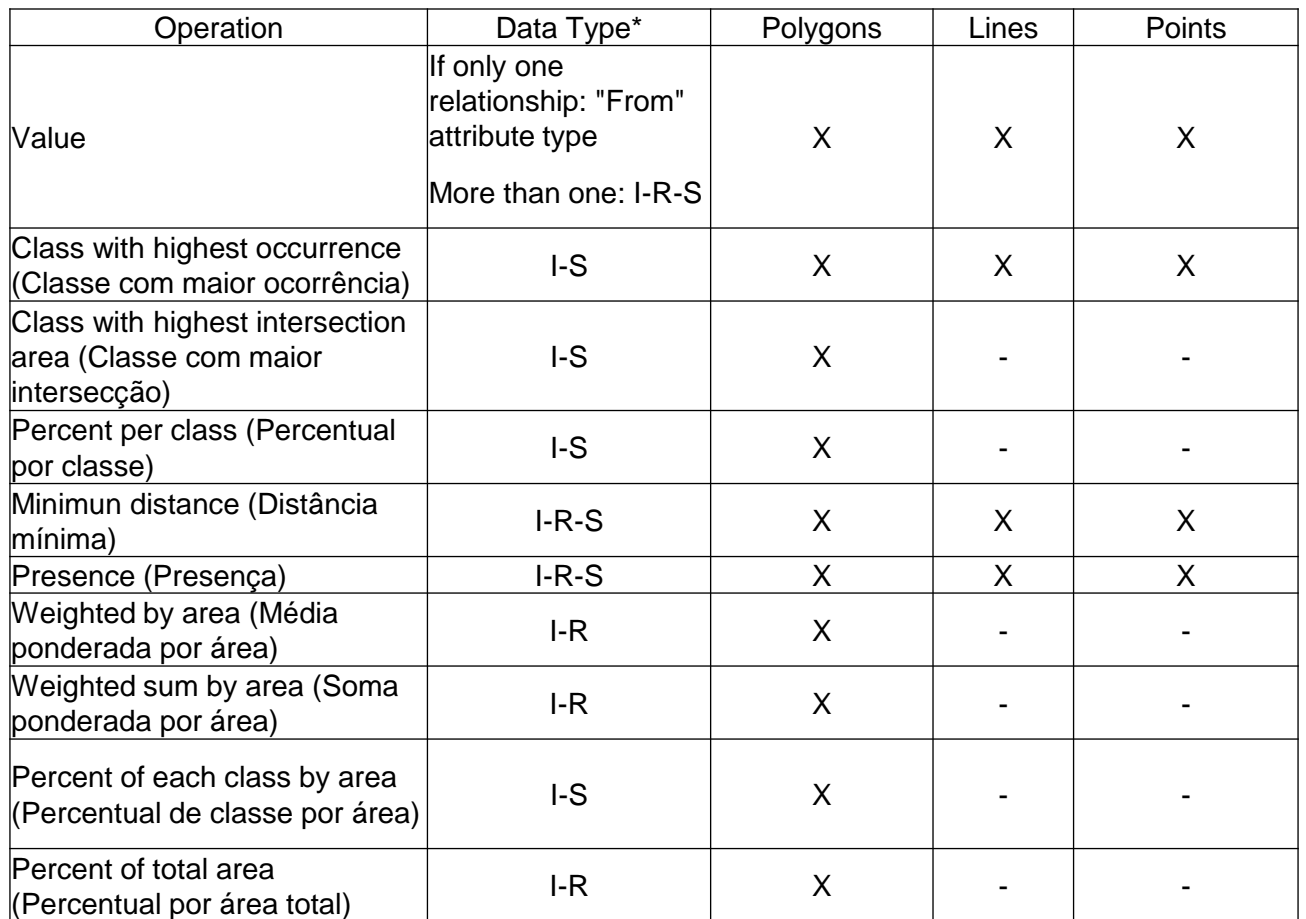

 $* S = String; R = Real; I = Integer.$ 

- Presença de rios na célula (Presence);
- Distância dos rios da célula (Minimun distance);
- Densidade de drenagem por célula (Total number of values).

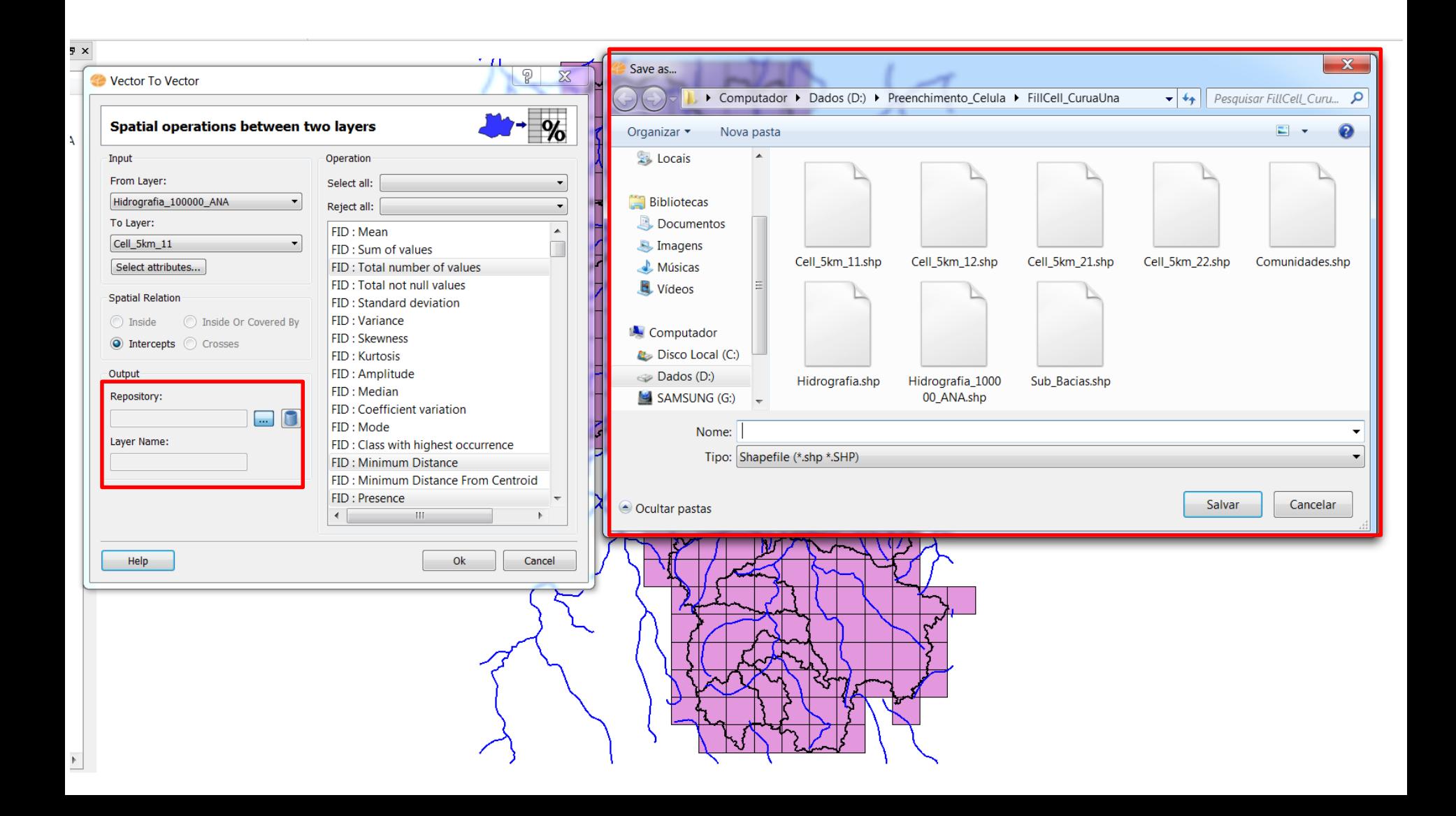

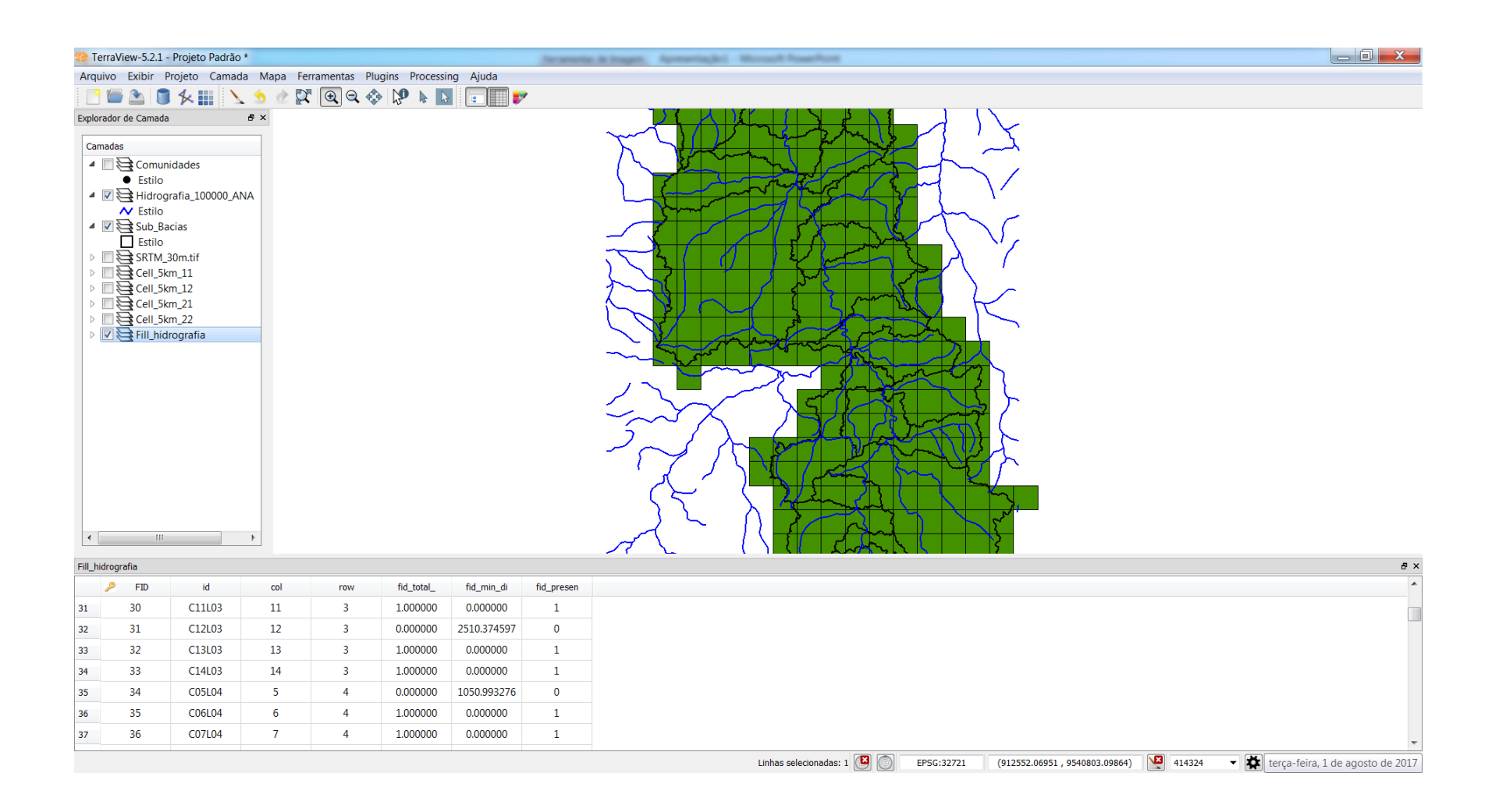

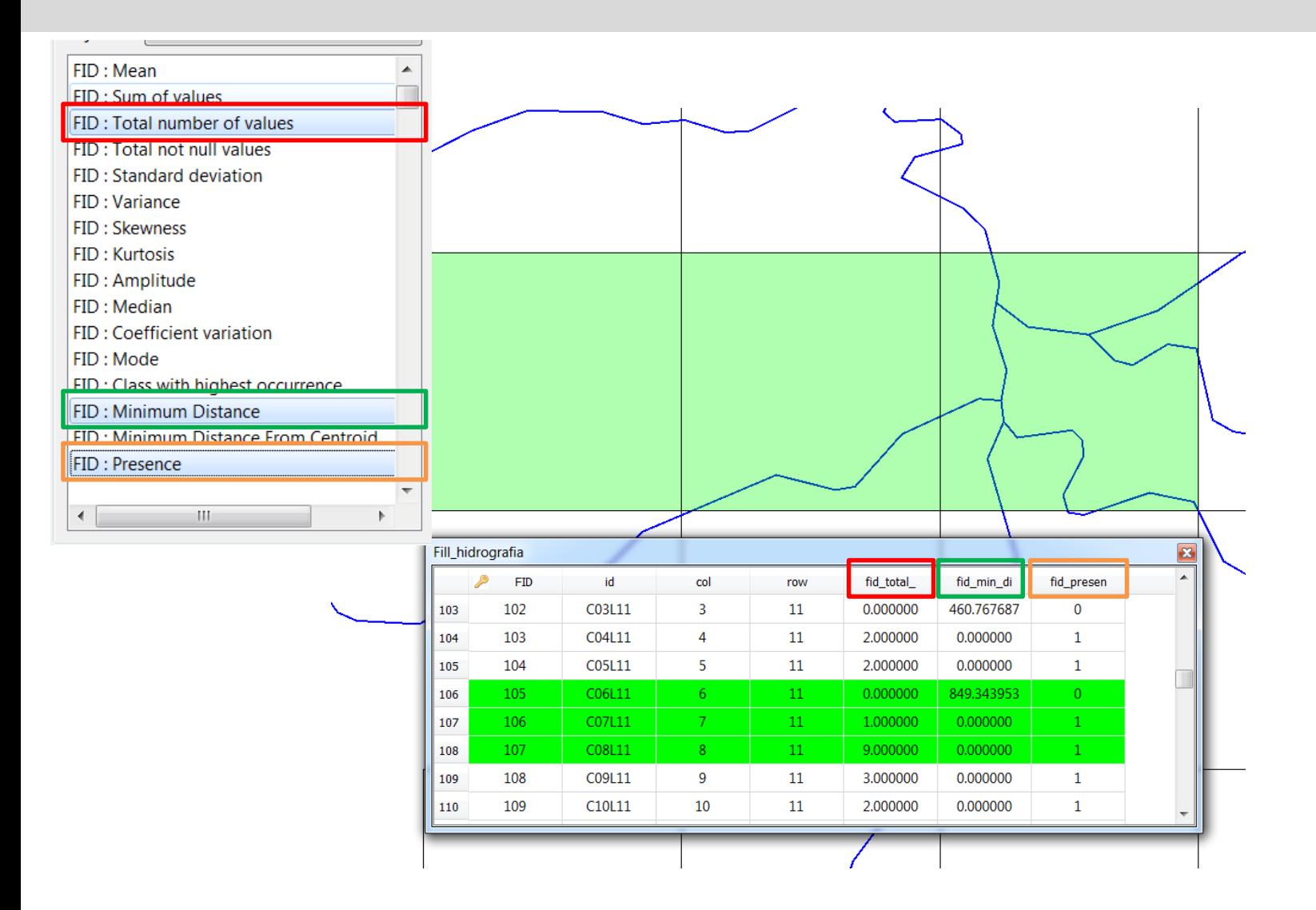

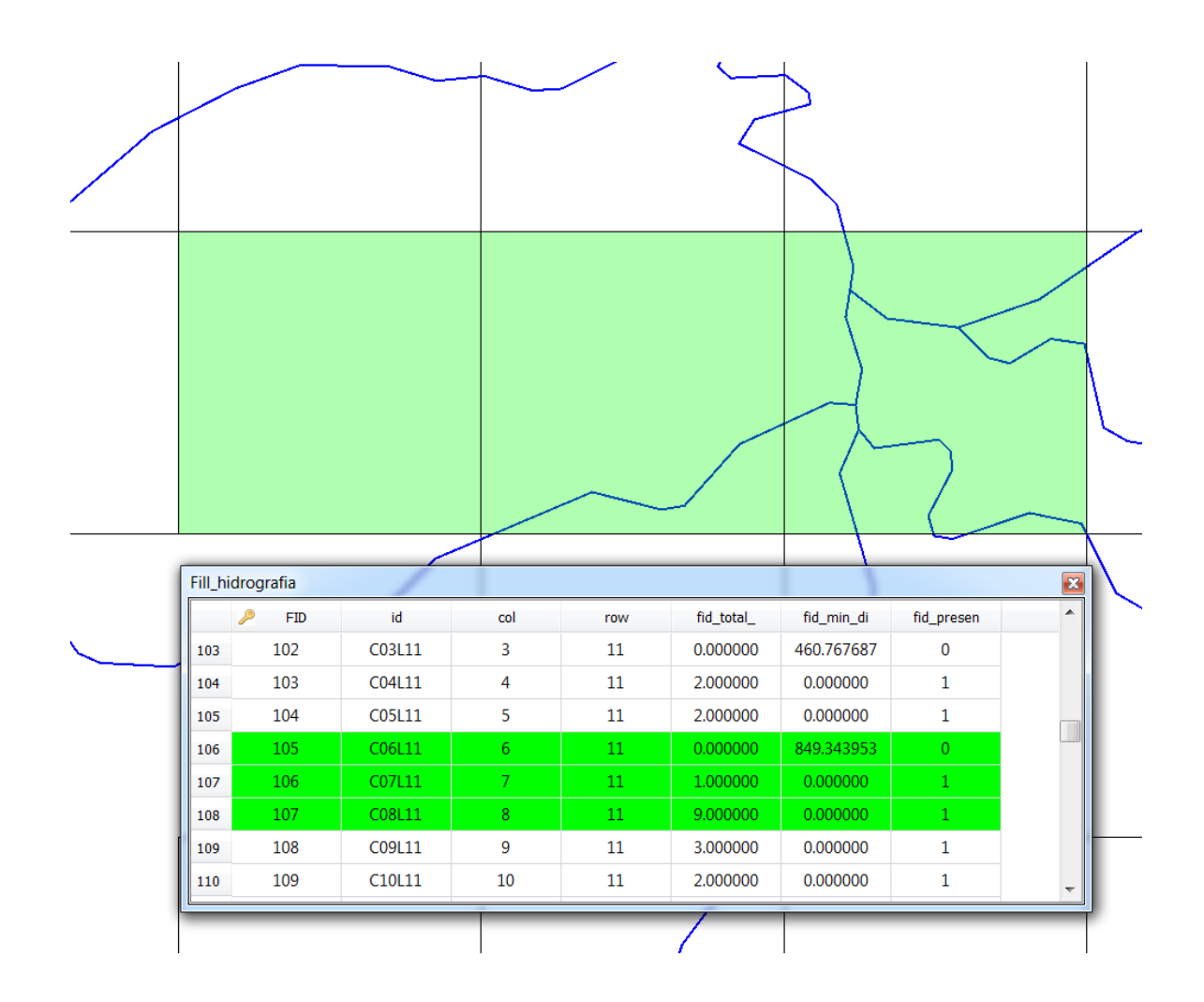

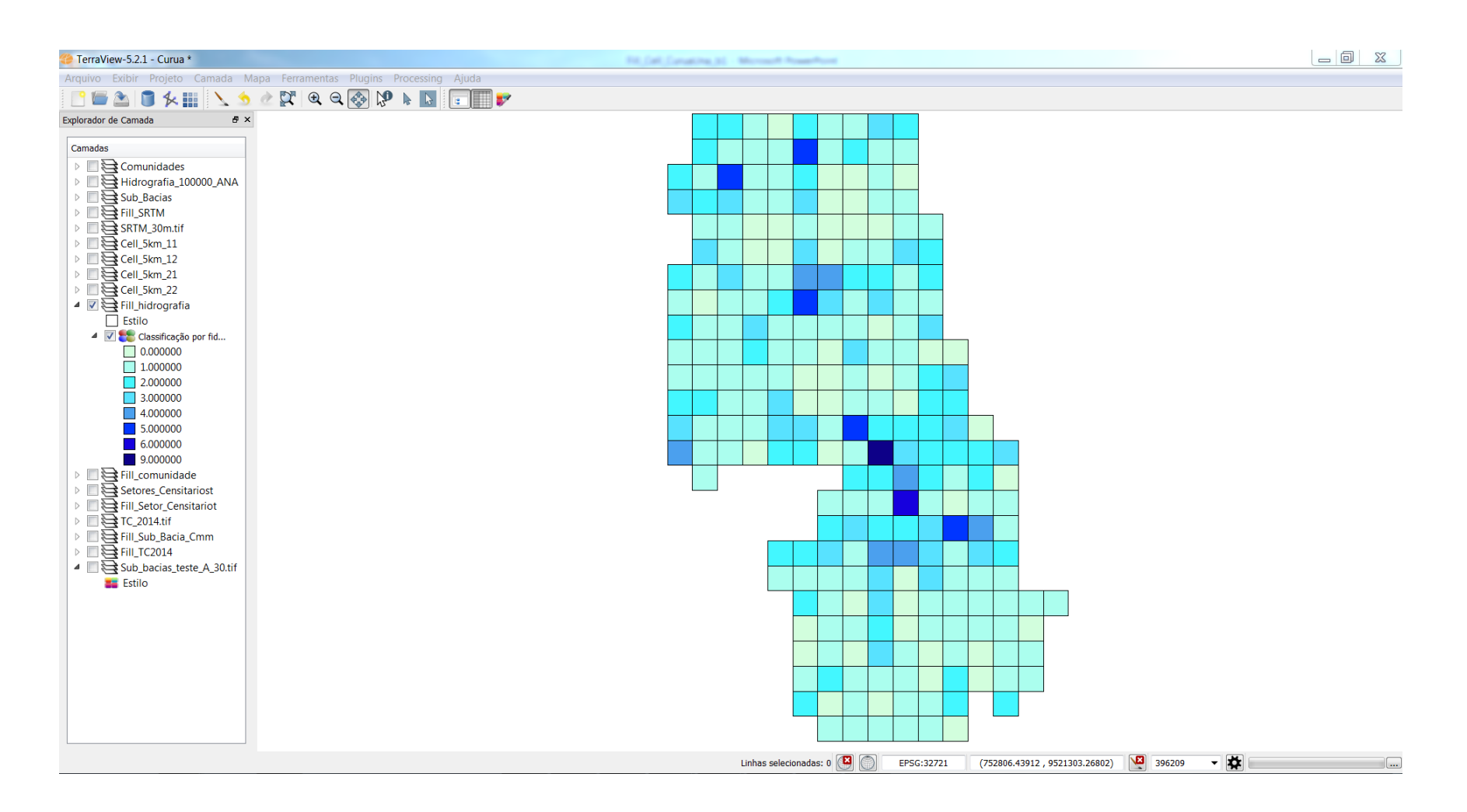

Densidade de drenagem por célula

- Densidade (Total number of values);
- Presença (Presence);
- População:
	- Somatório (Sum of values);
	- Média (Mean);
	- Máximo (Maximum value);
	- Mínimo (Minimum value).

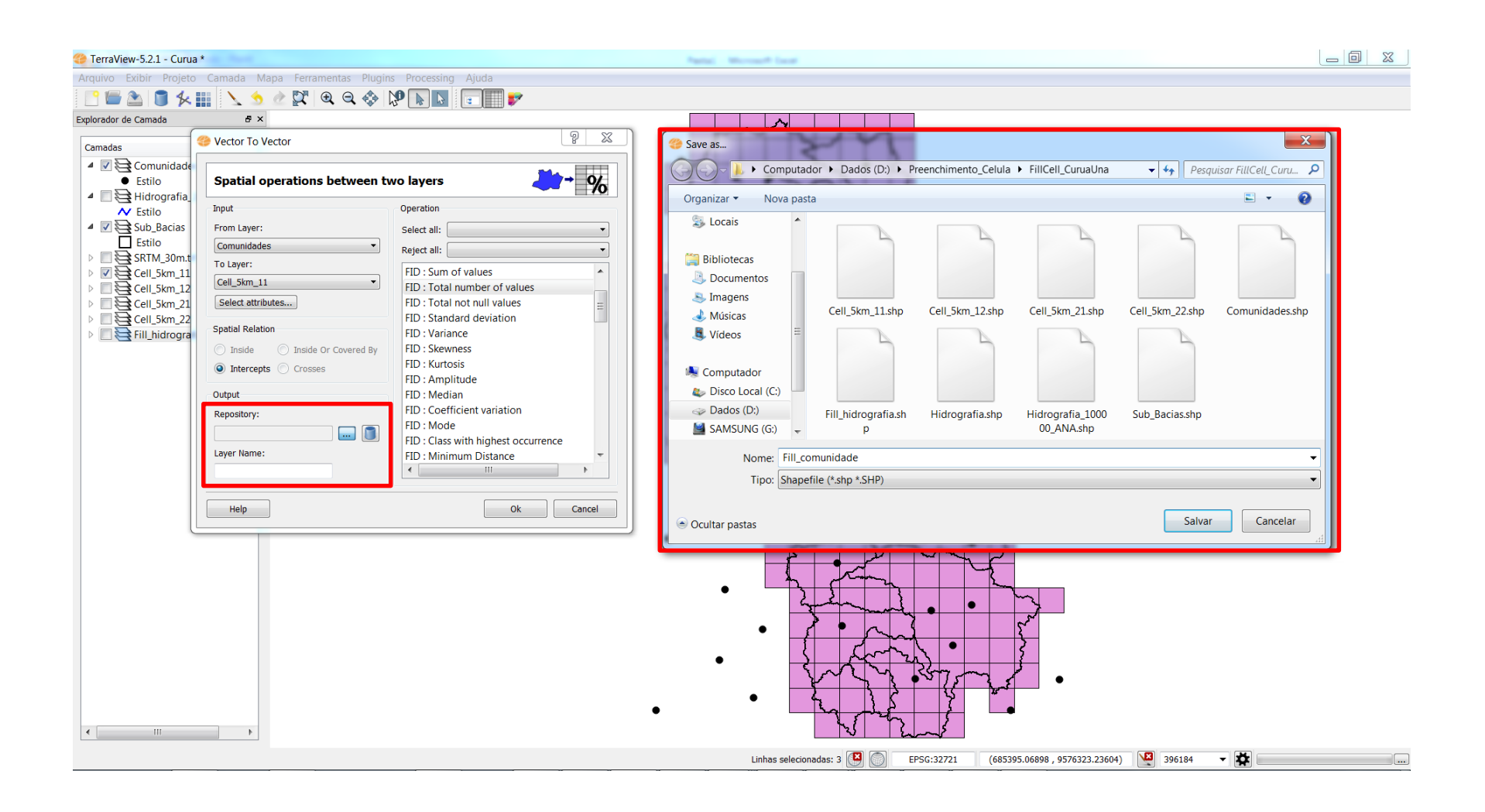

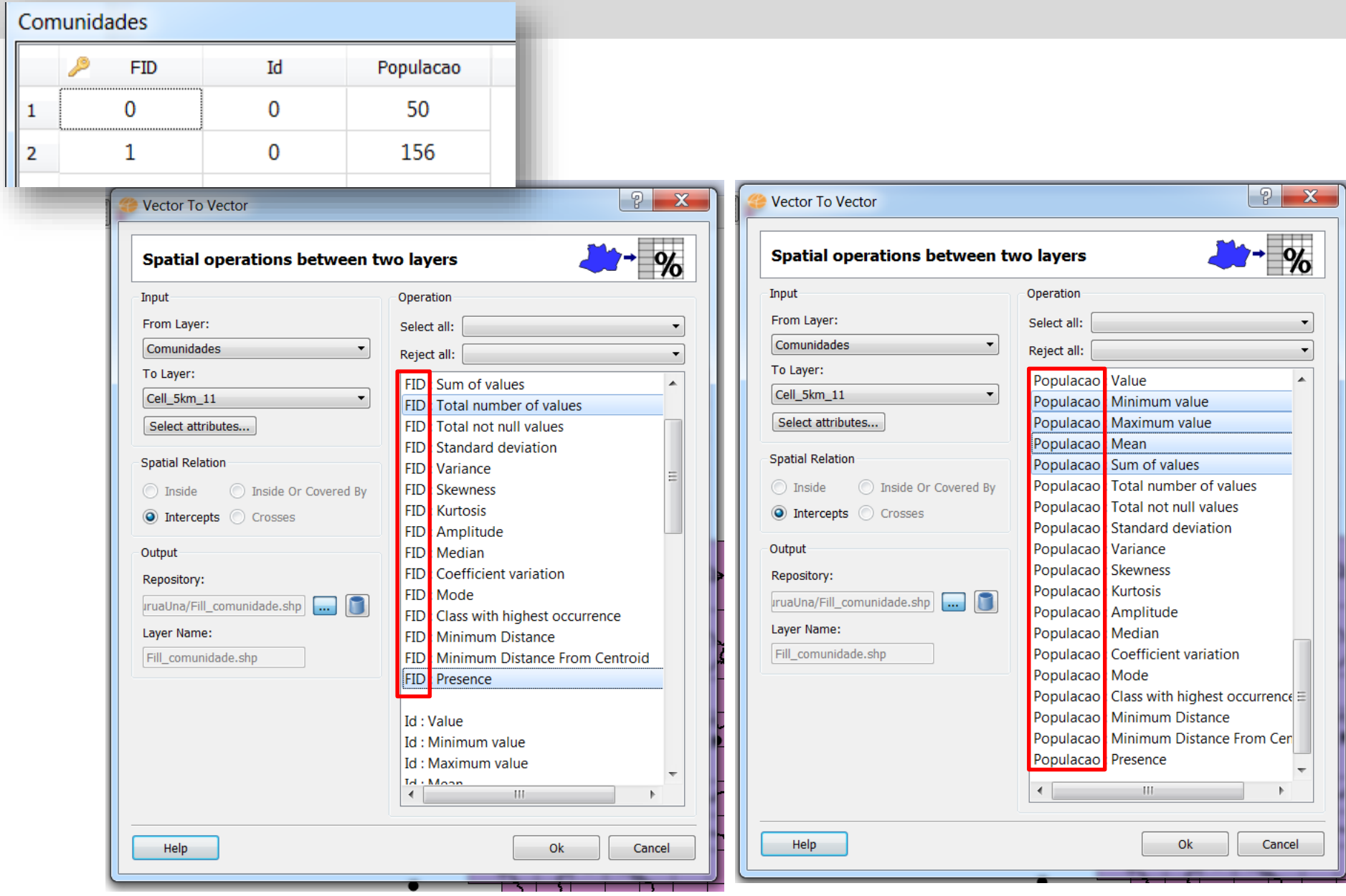

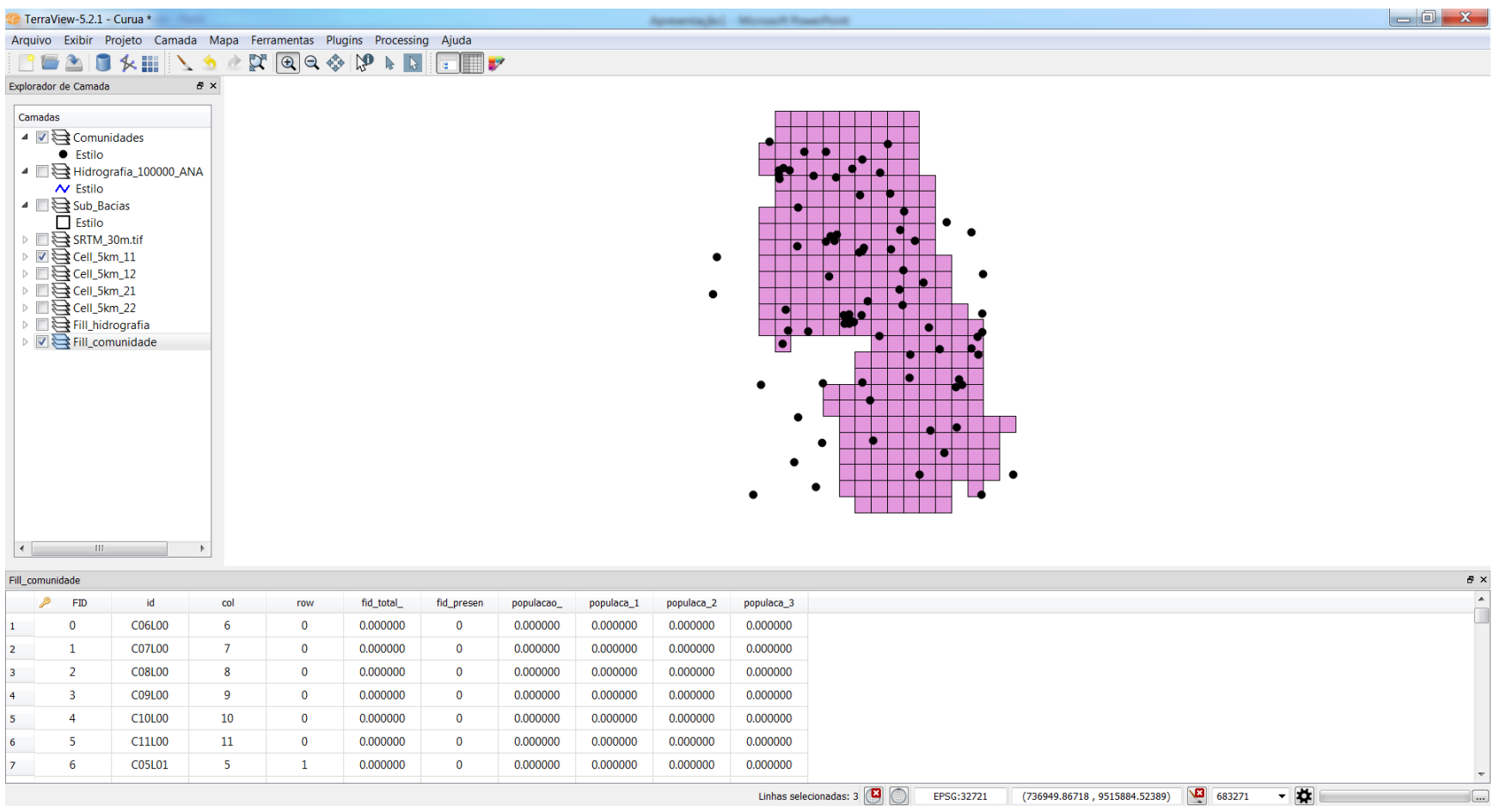

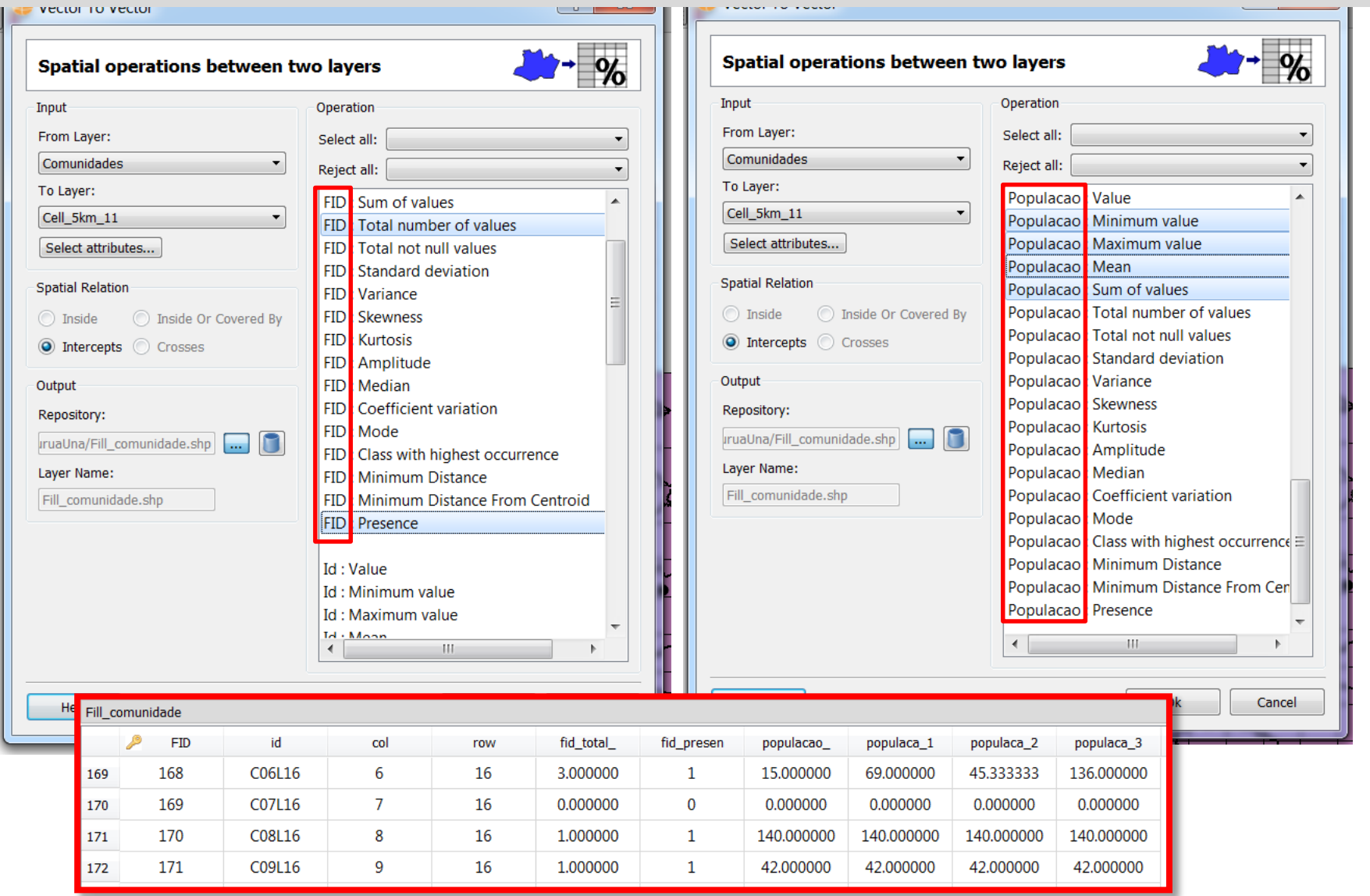

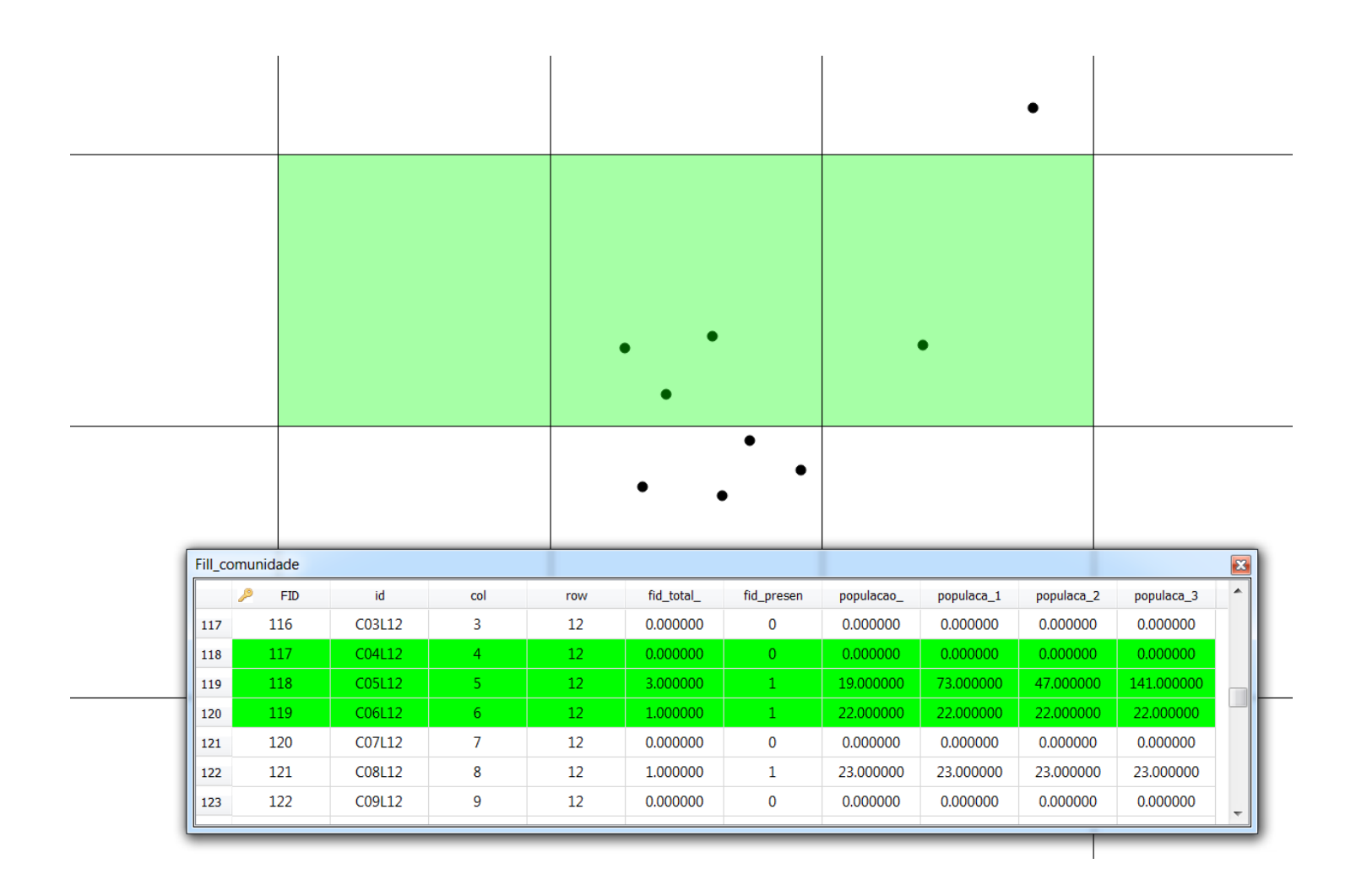

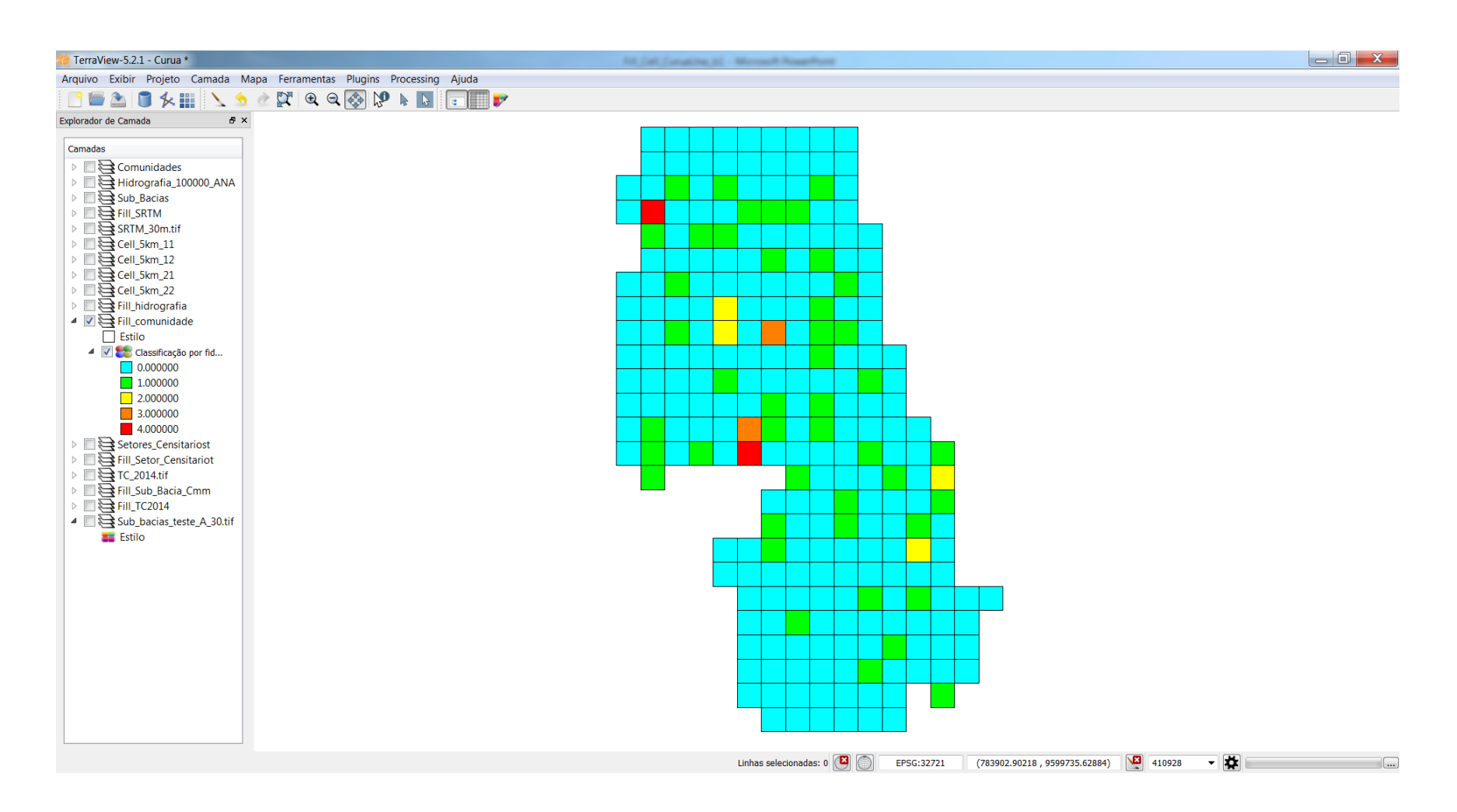

Densidade (número de comunidades por célula)

- População por célula (soma dos valores);
- Soma ponderada por área;
- Média ponderada por área;
- Desvio padrão.

Dado de população meramente ilustrativo.

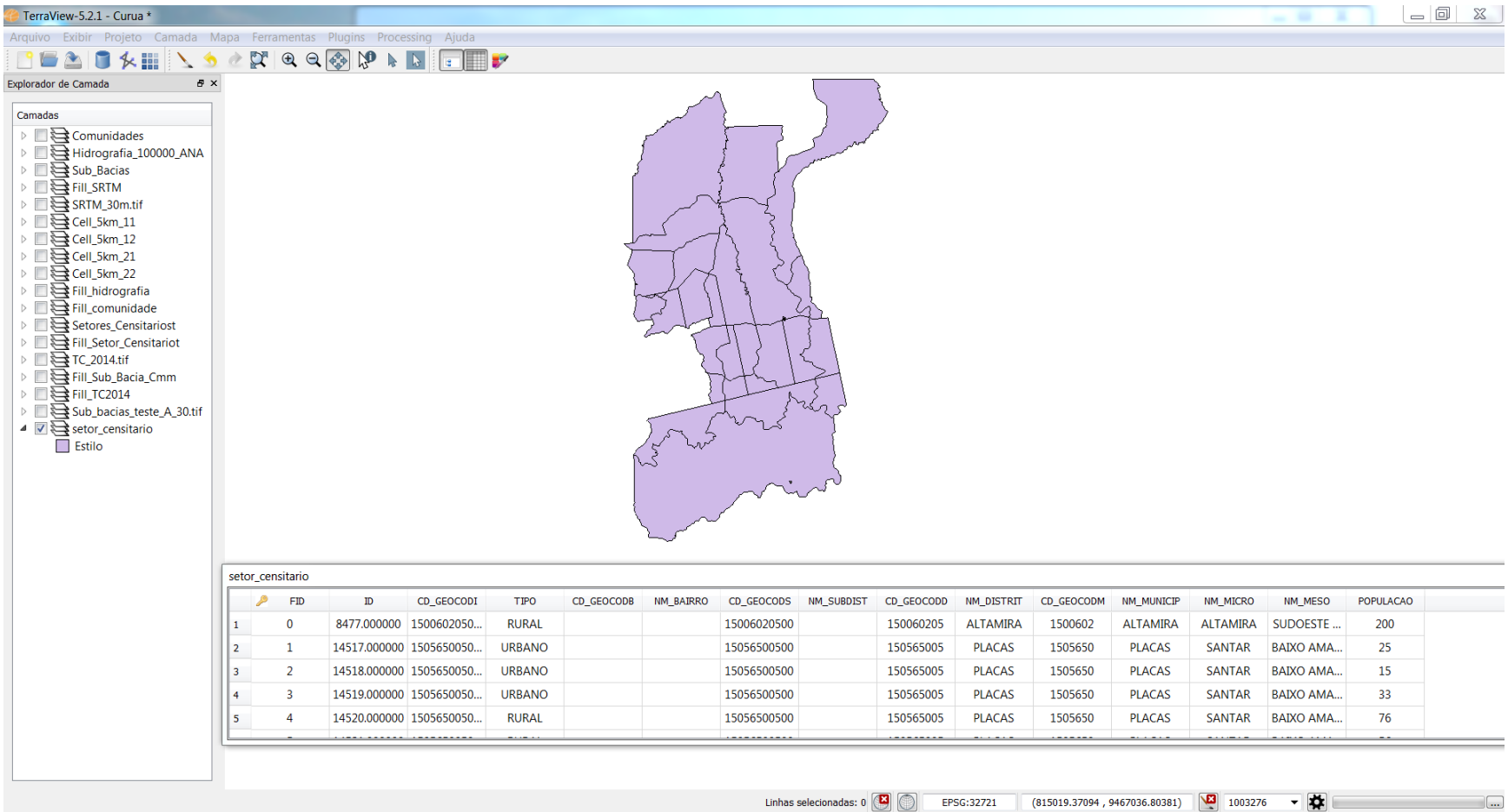

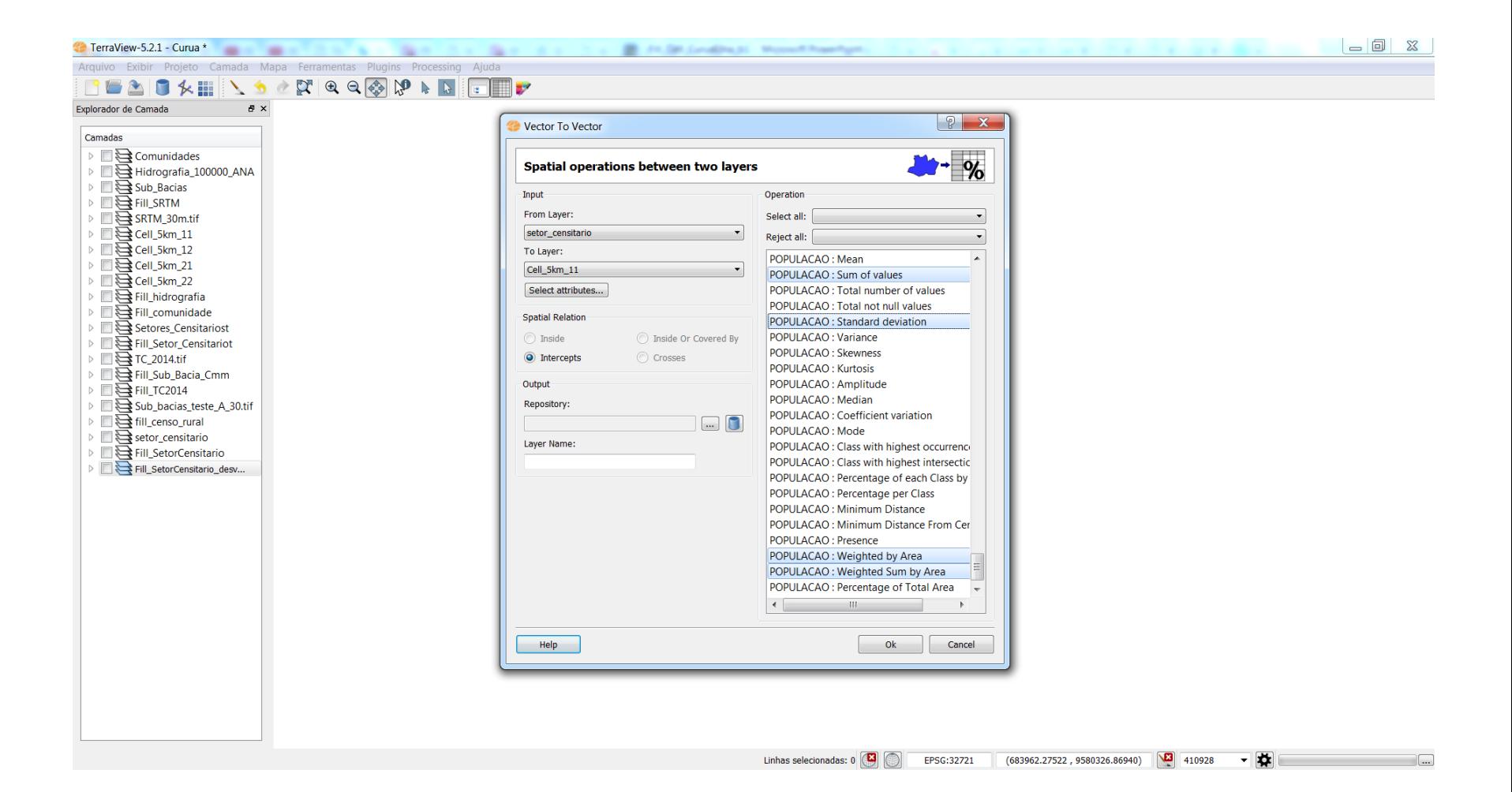

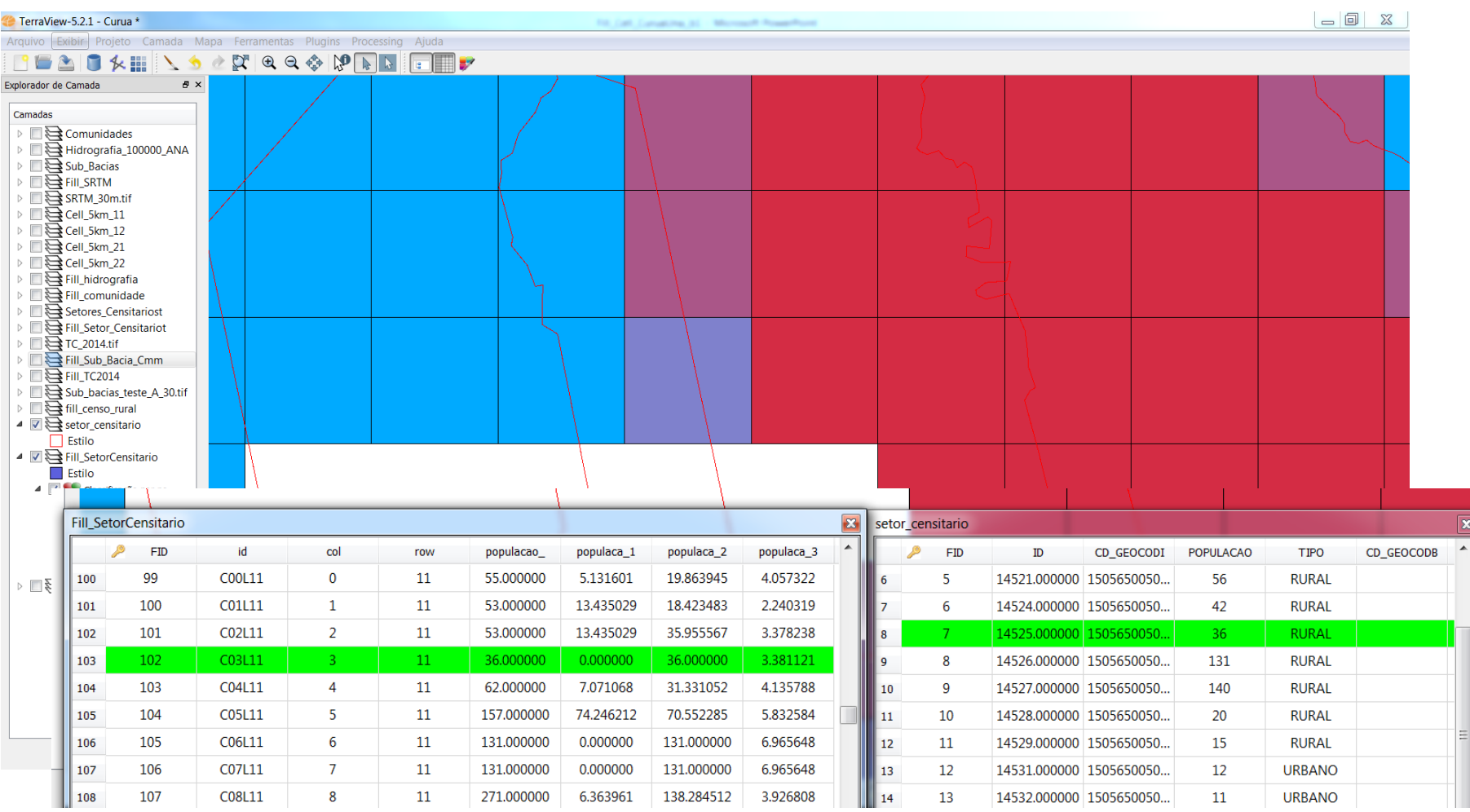

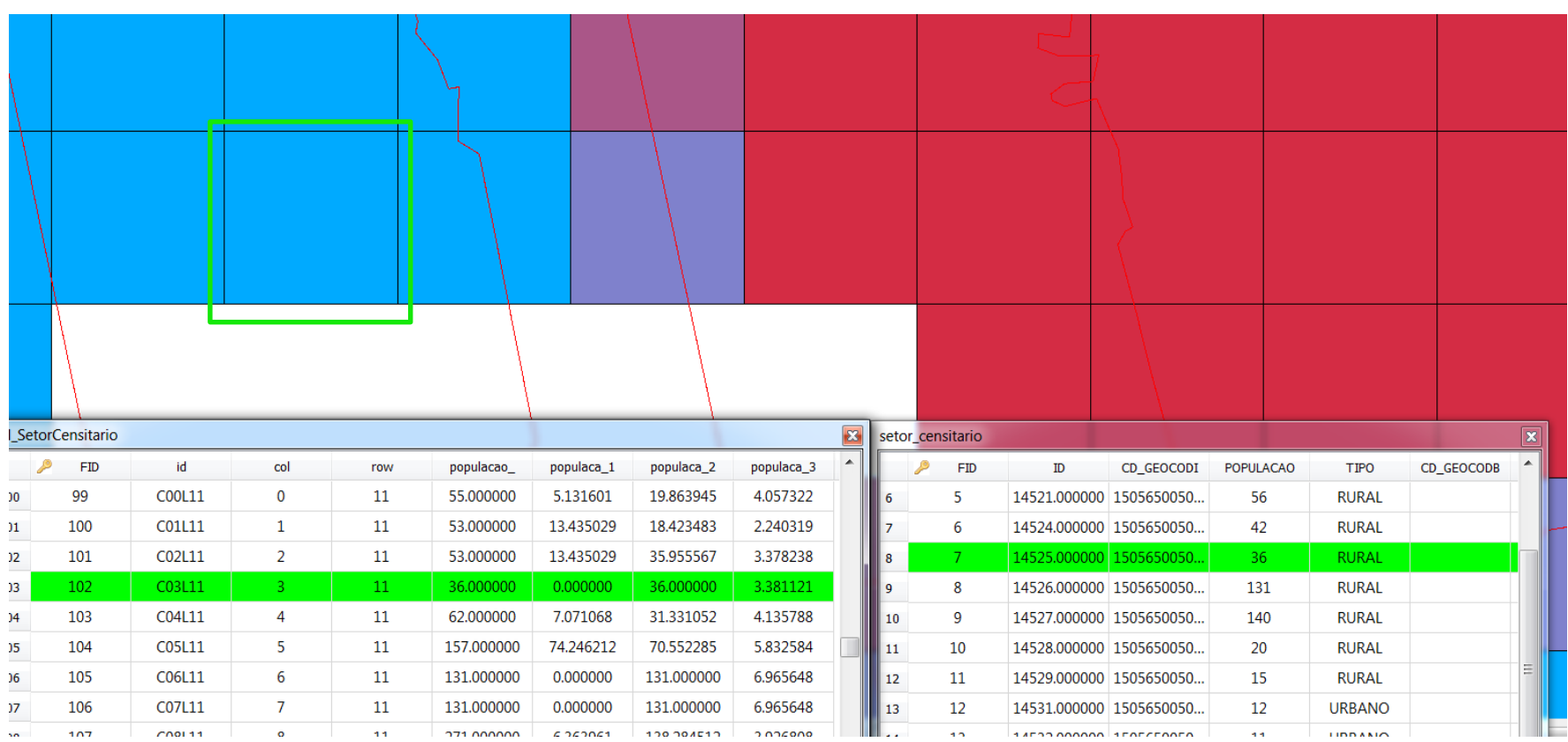

- Desvio padrão (Standard deviation);
- Valor máximo de altitude (Maximum value);
- Valor mínimo de altitude (Minimum value);
- Valor médio de altitude (Mean).

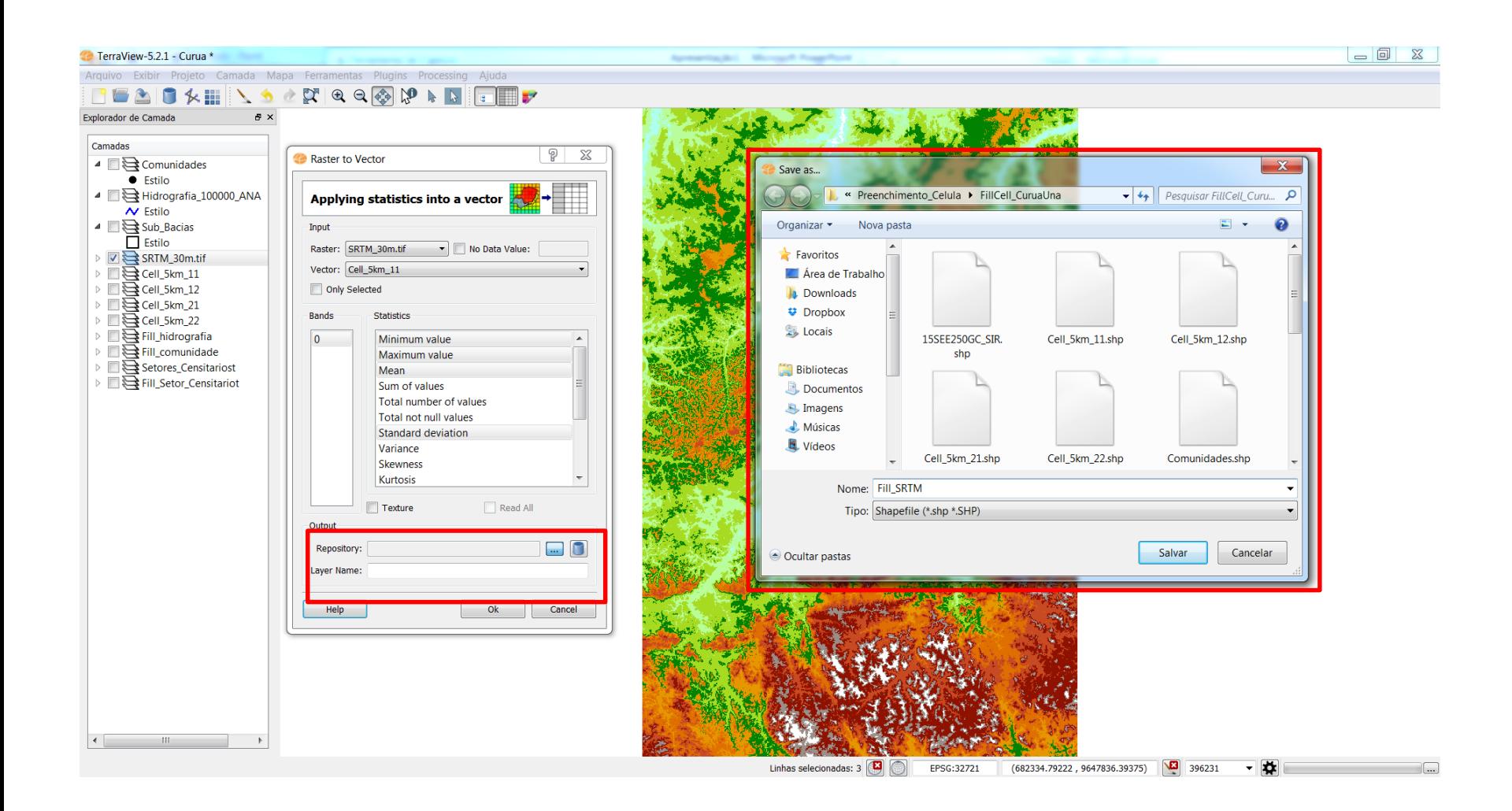

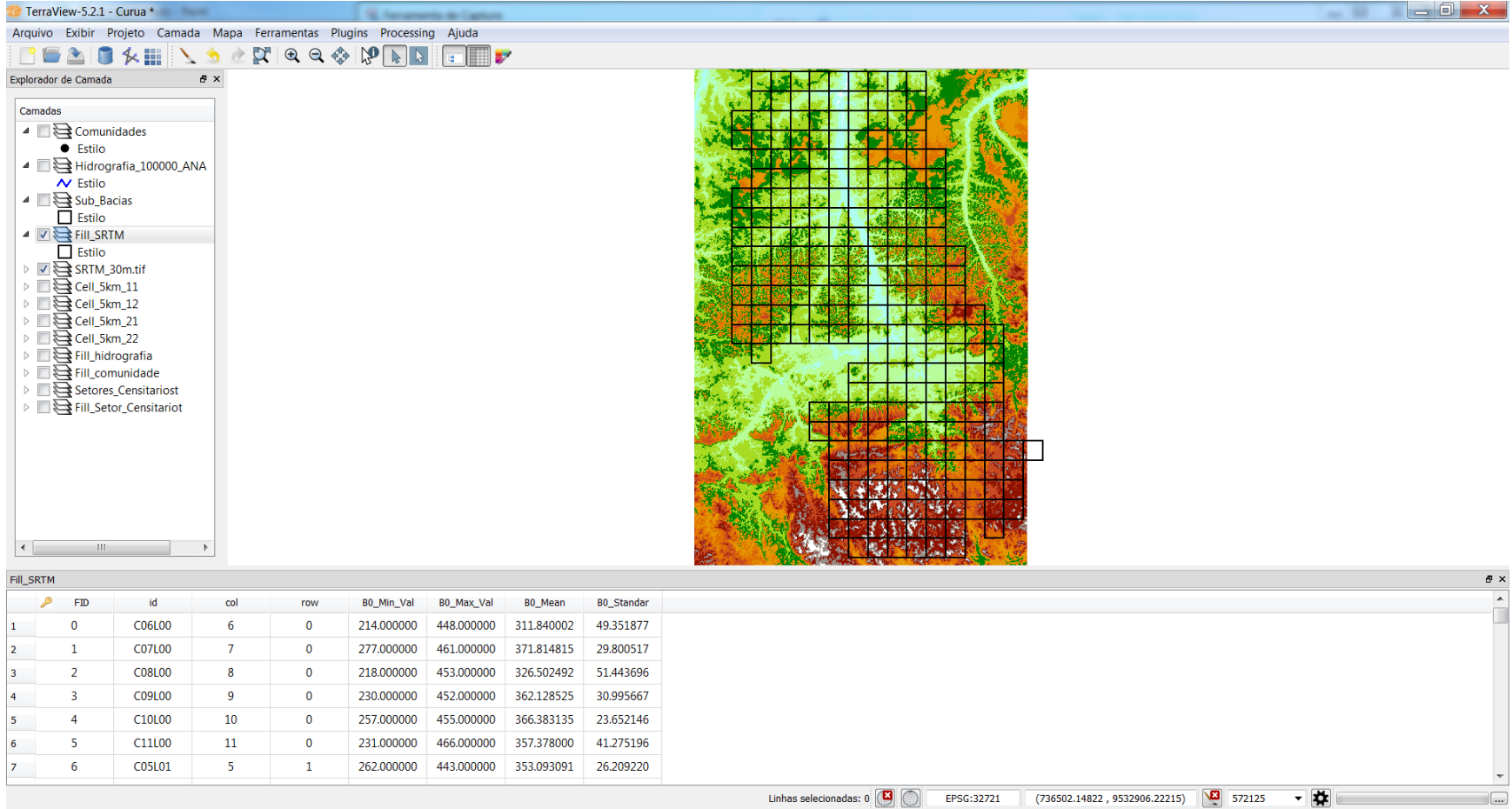

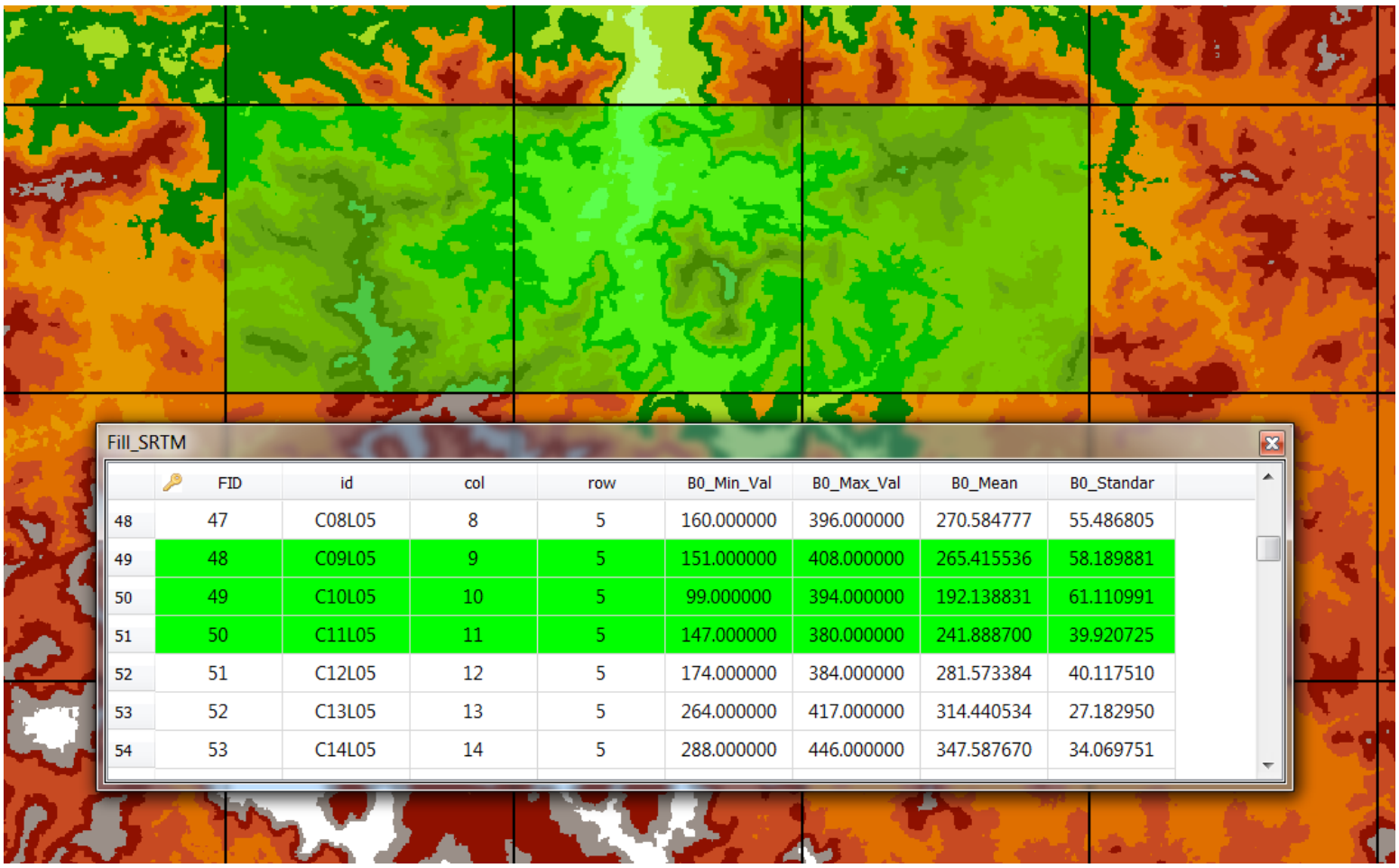

# EXEMPLO PRÁTICO - SRTM

Distribuição da declividade por município nas células com área de Agricultura Anual.

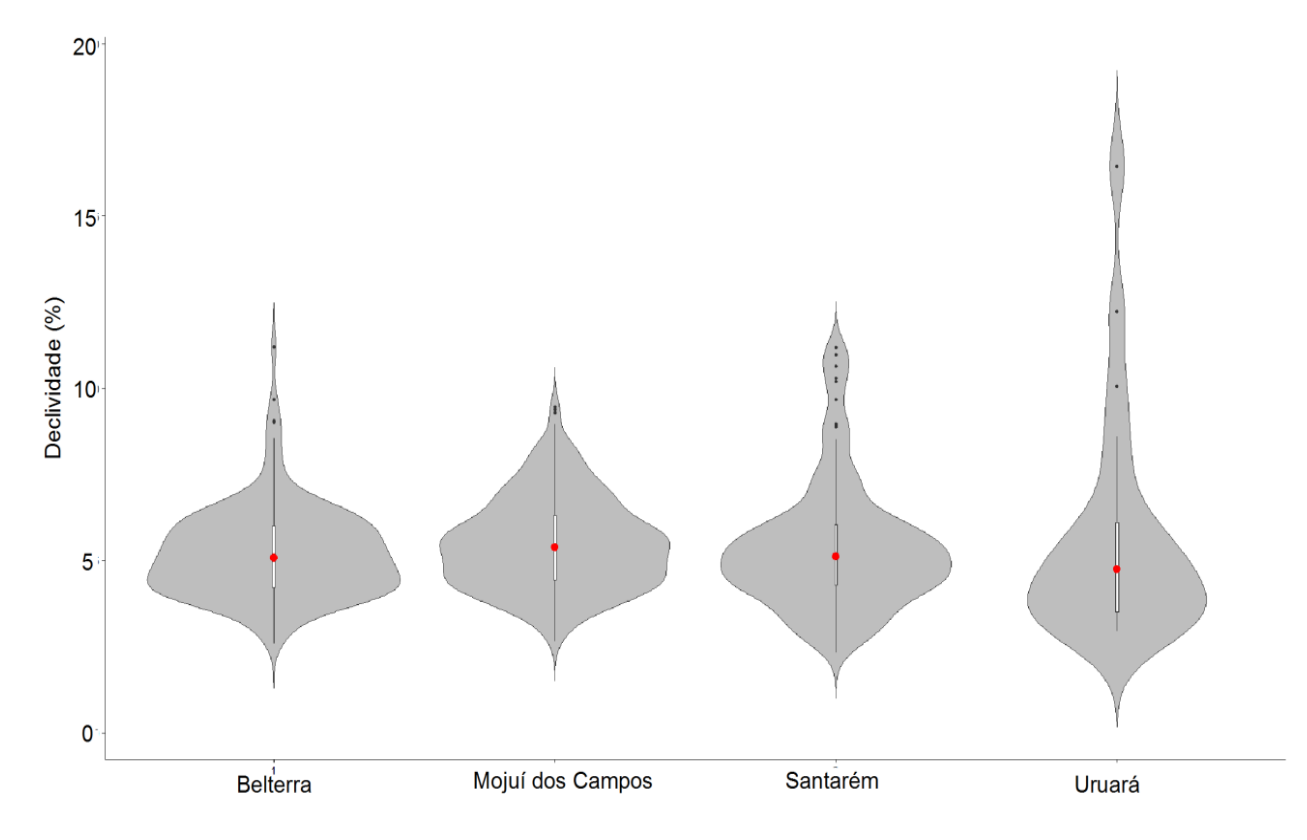

Média da declividade por célula e posterior plote da distribuição média da declividade e mediana por município.

(gráfico produzido no R)

Costa, 2018.

- Classe majoritária (mode);
- Percentual de classe por célula.

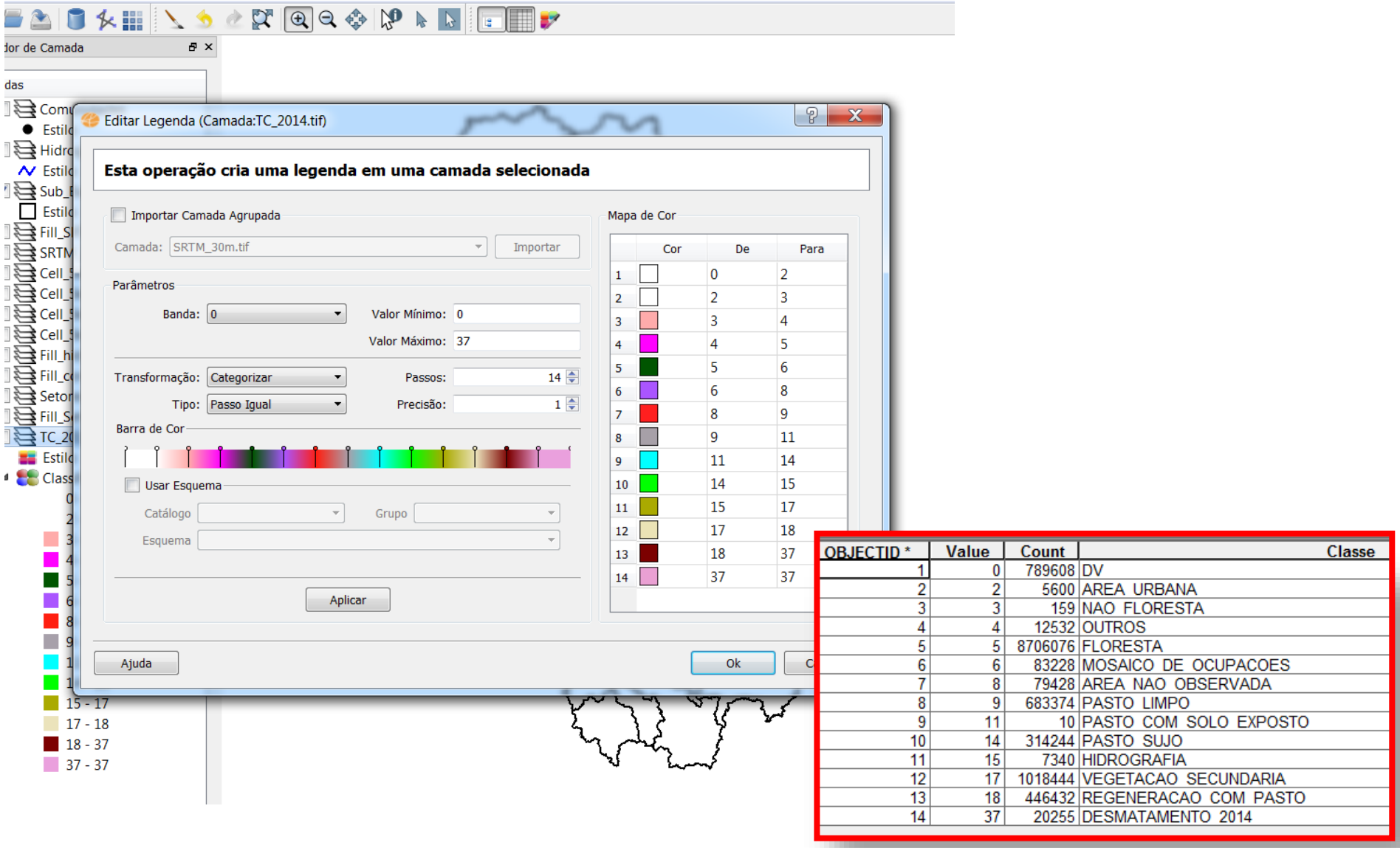

 $\blacksquare$ 

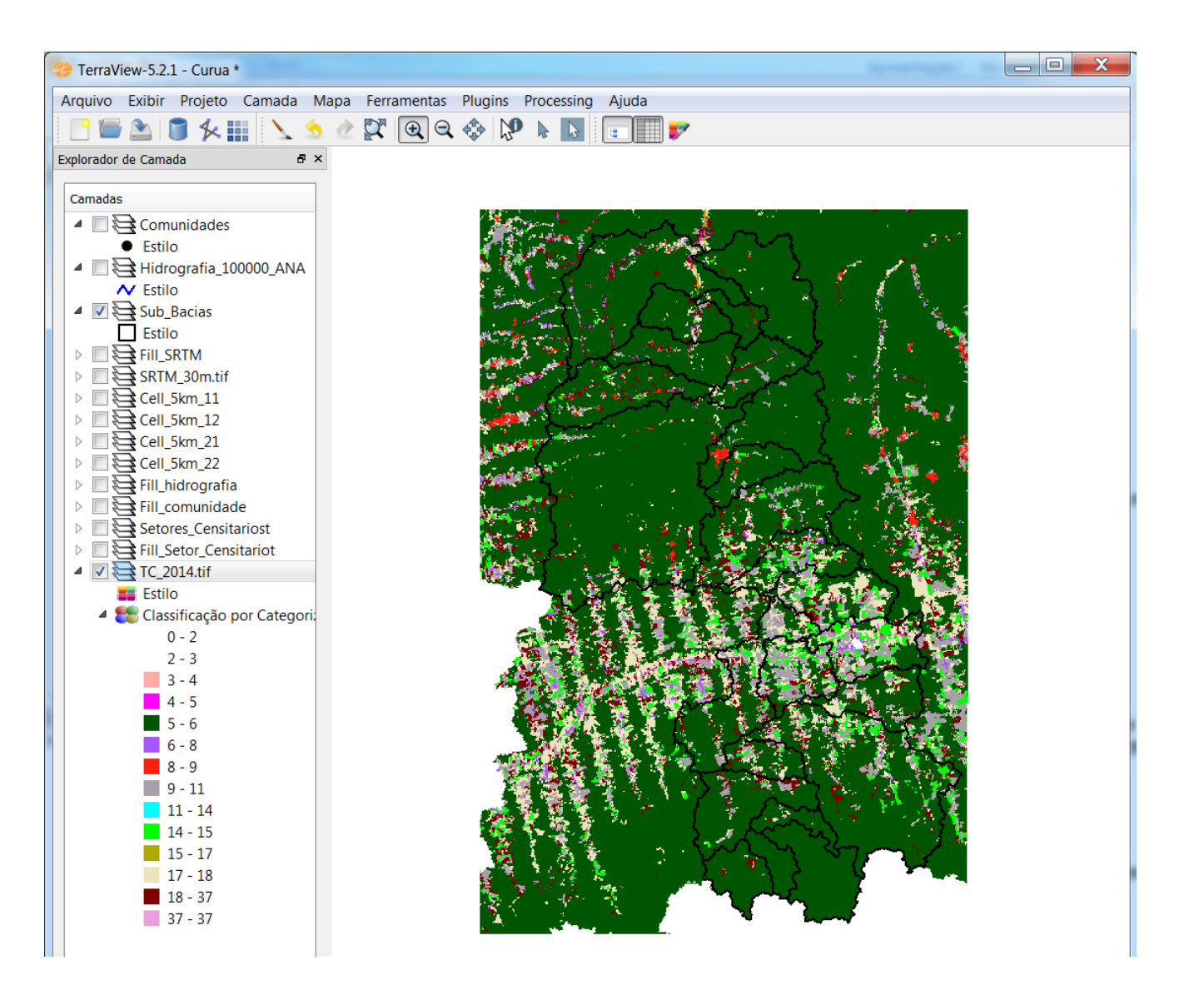

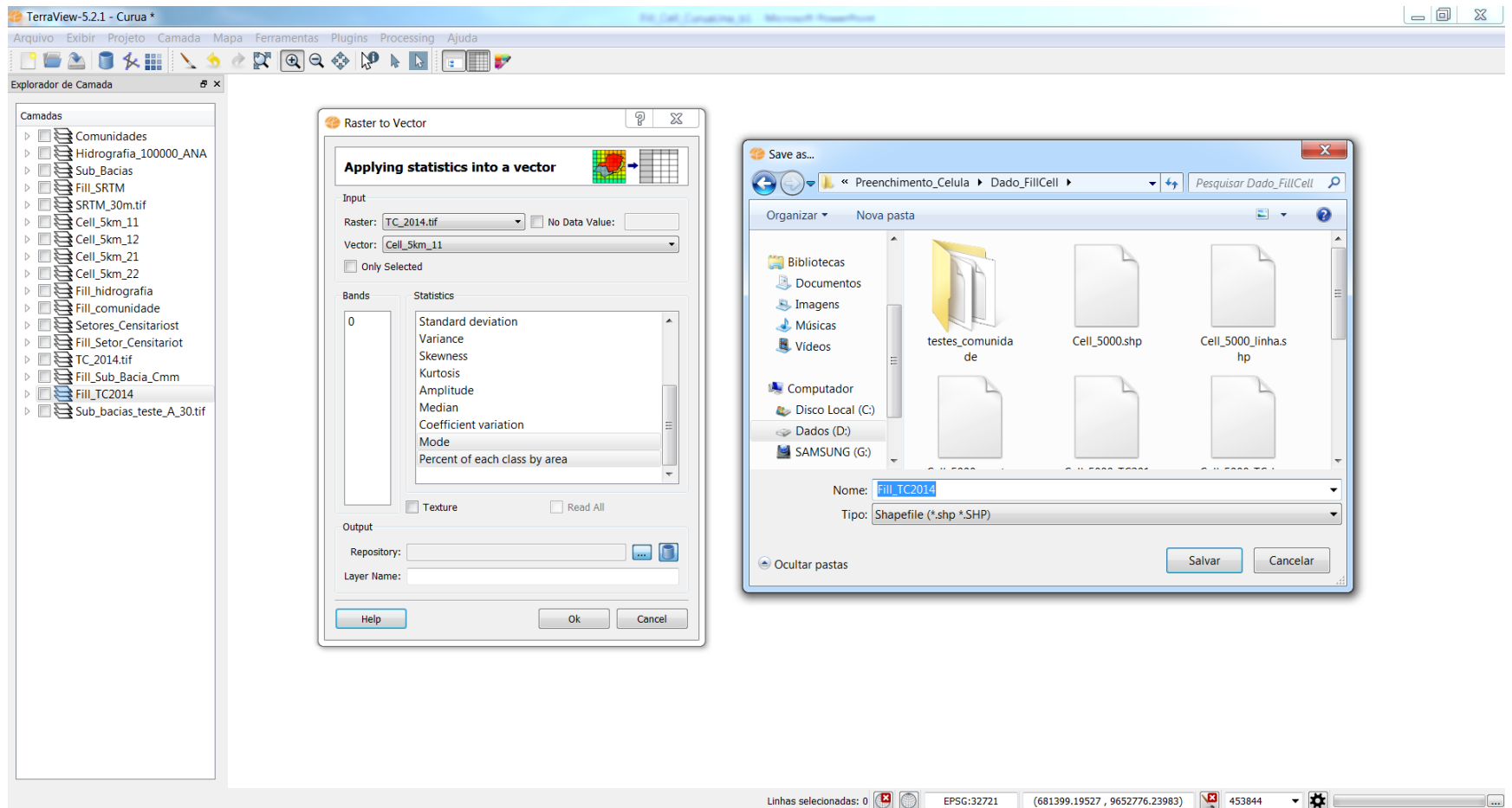

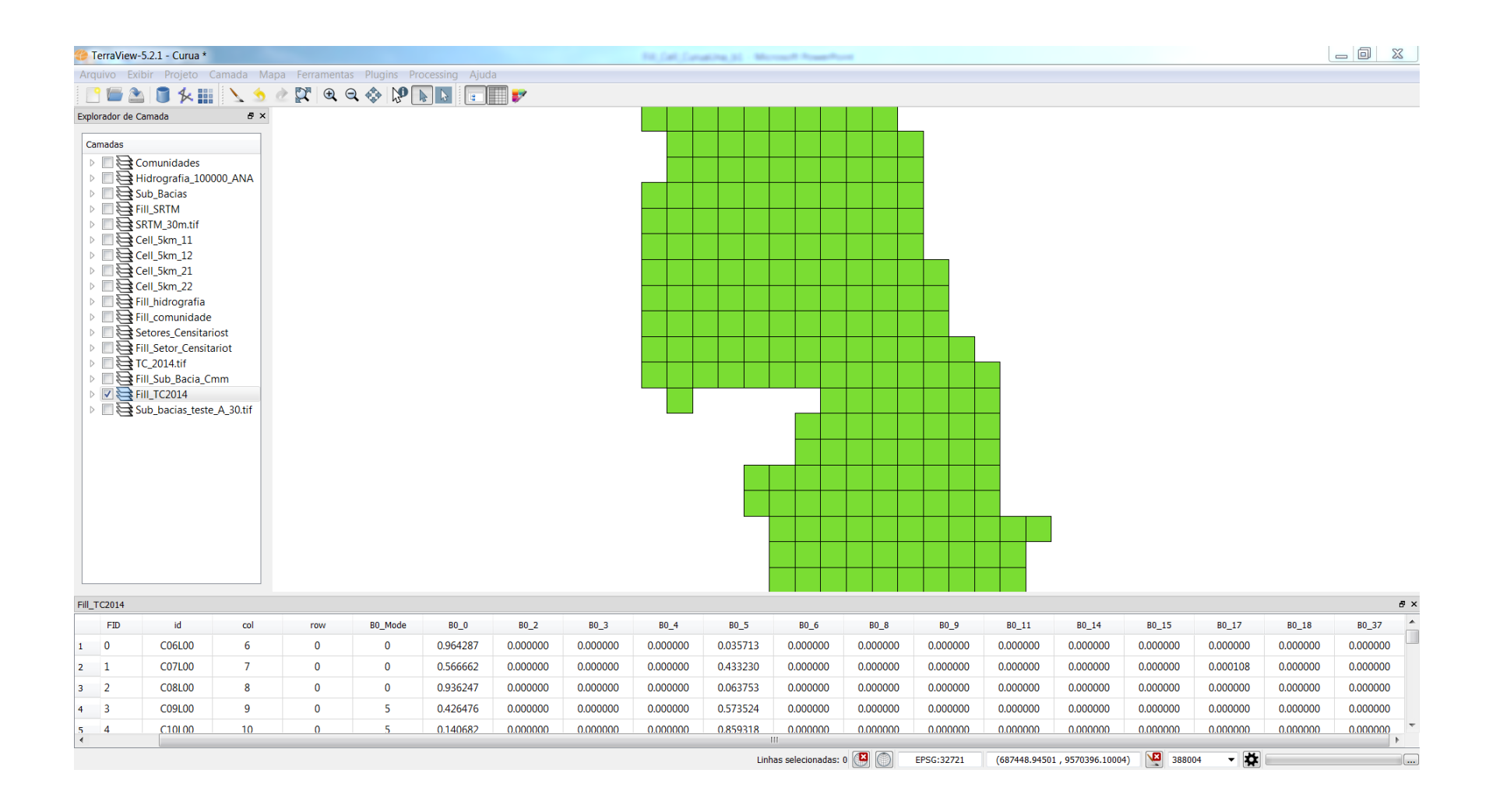

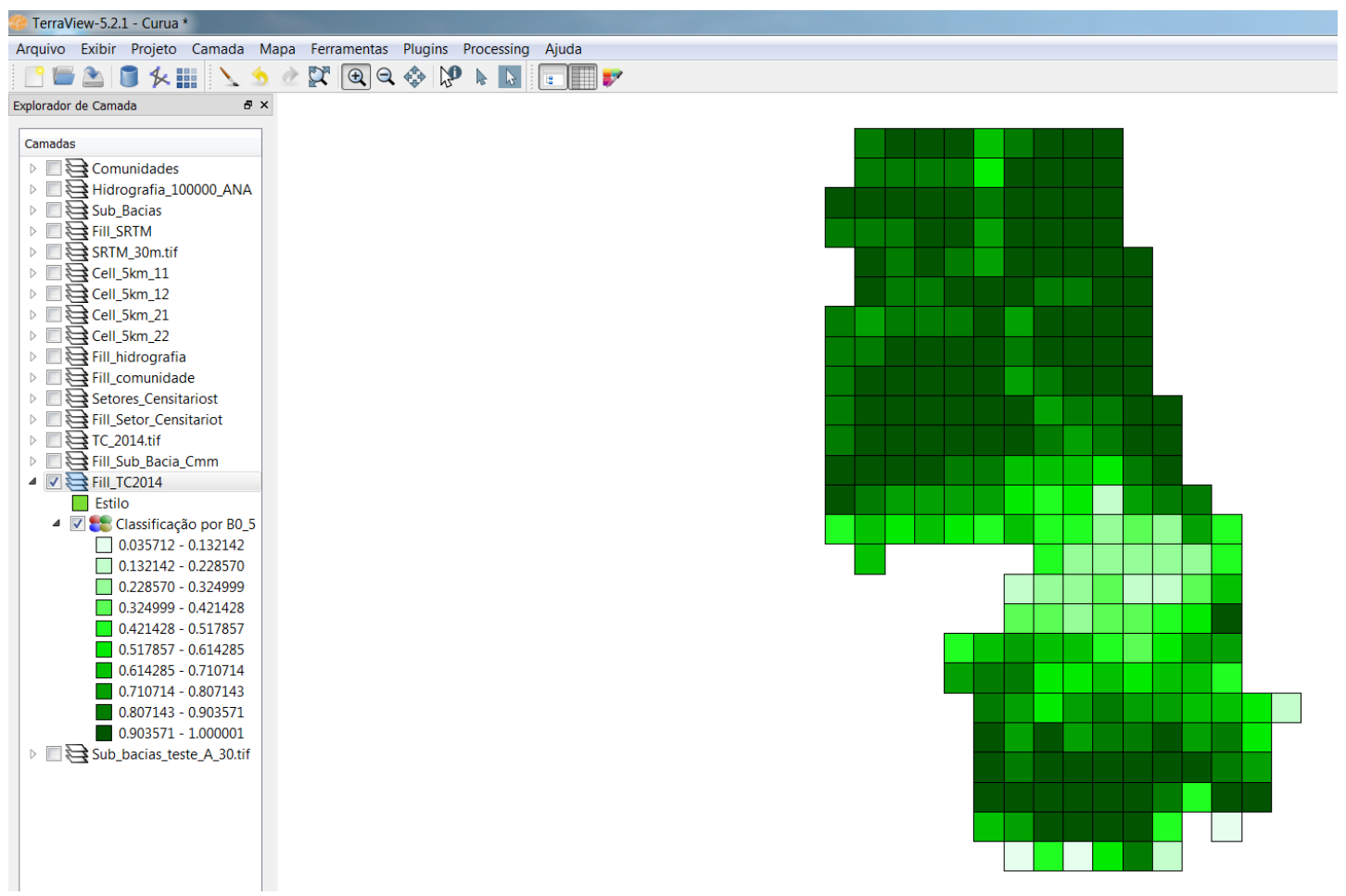

# EXEMPLO PRÁTICO

#### Mapa de Trajetória de Uso e Cobertura da Terra

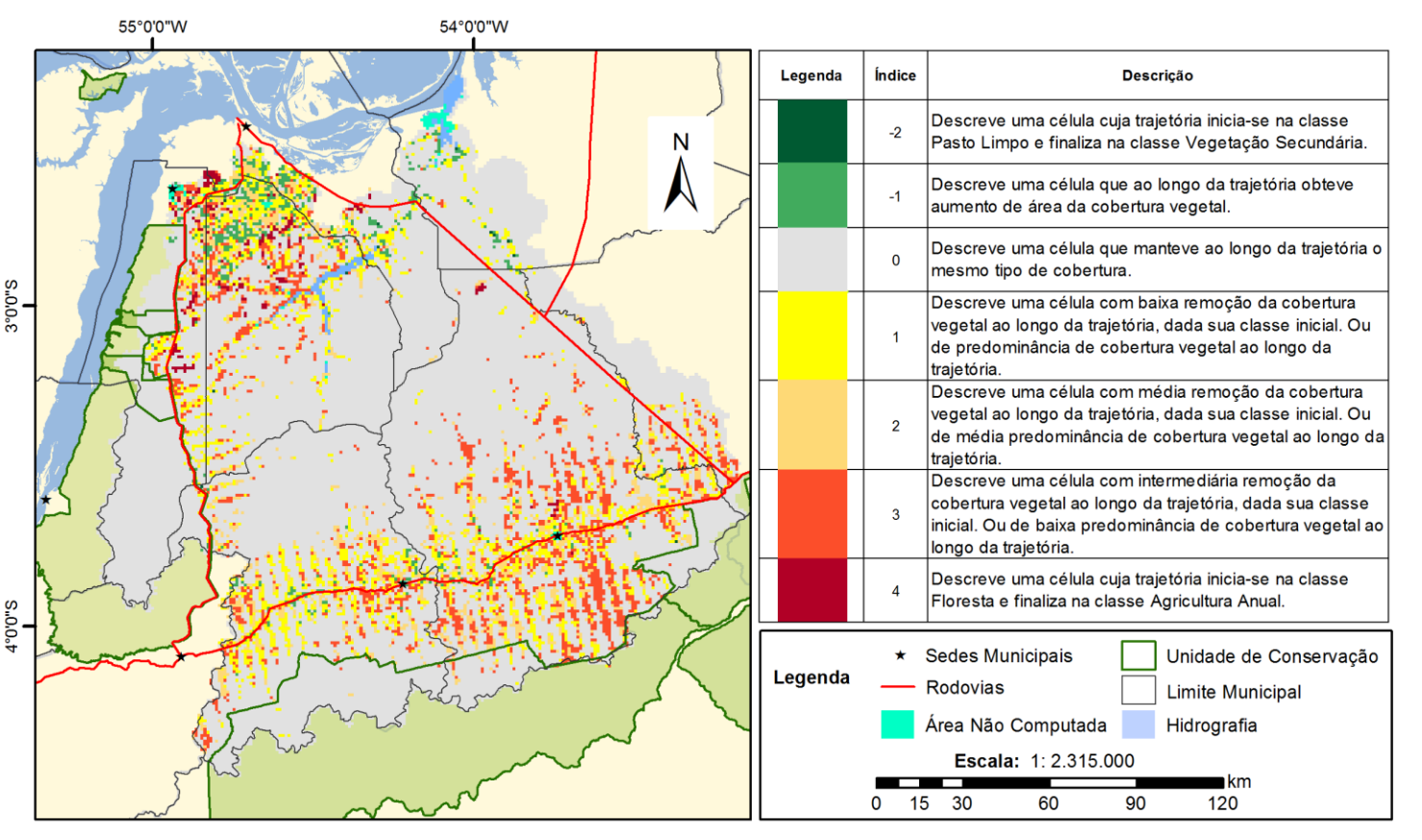

Preenchimento de células com a classe majoritária do mapa temático de uso e cobertura da terra (raster) e posterior aplicação de operação aritmética para classificação quanto a trajetória de uso e cobertura da terra.

Costa, 2018.

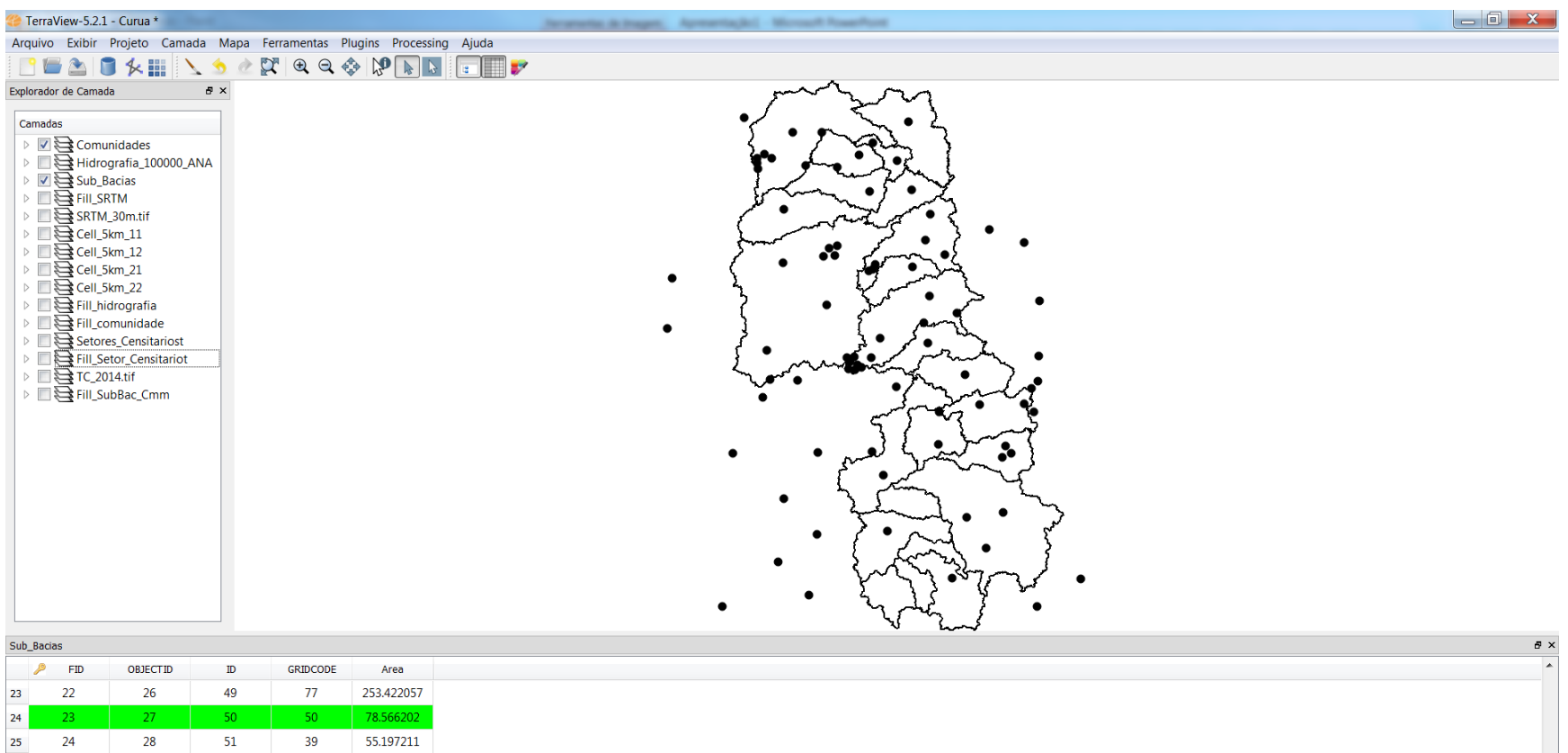

F 29  $52$ 186.072644  ${\bf 26}$ 25 44 27 26  $30<sub>o</sub>$ 53 55 0.000949 54 55 28 27 31 0.000949 - tt

Linhas selecionadas: 1 EPSG:32721

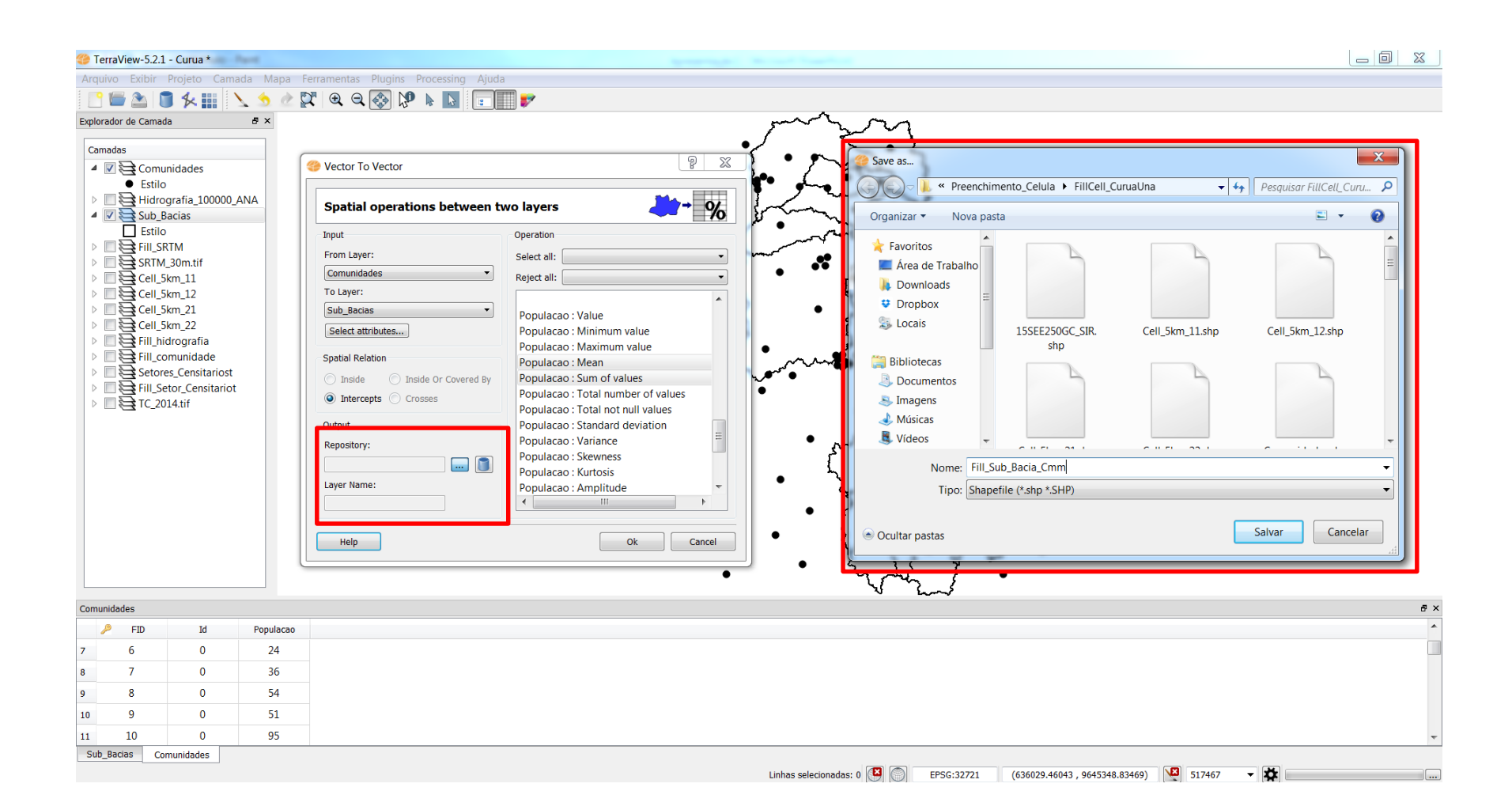

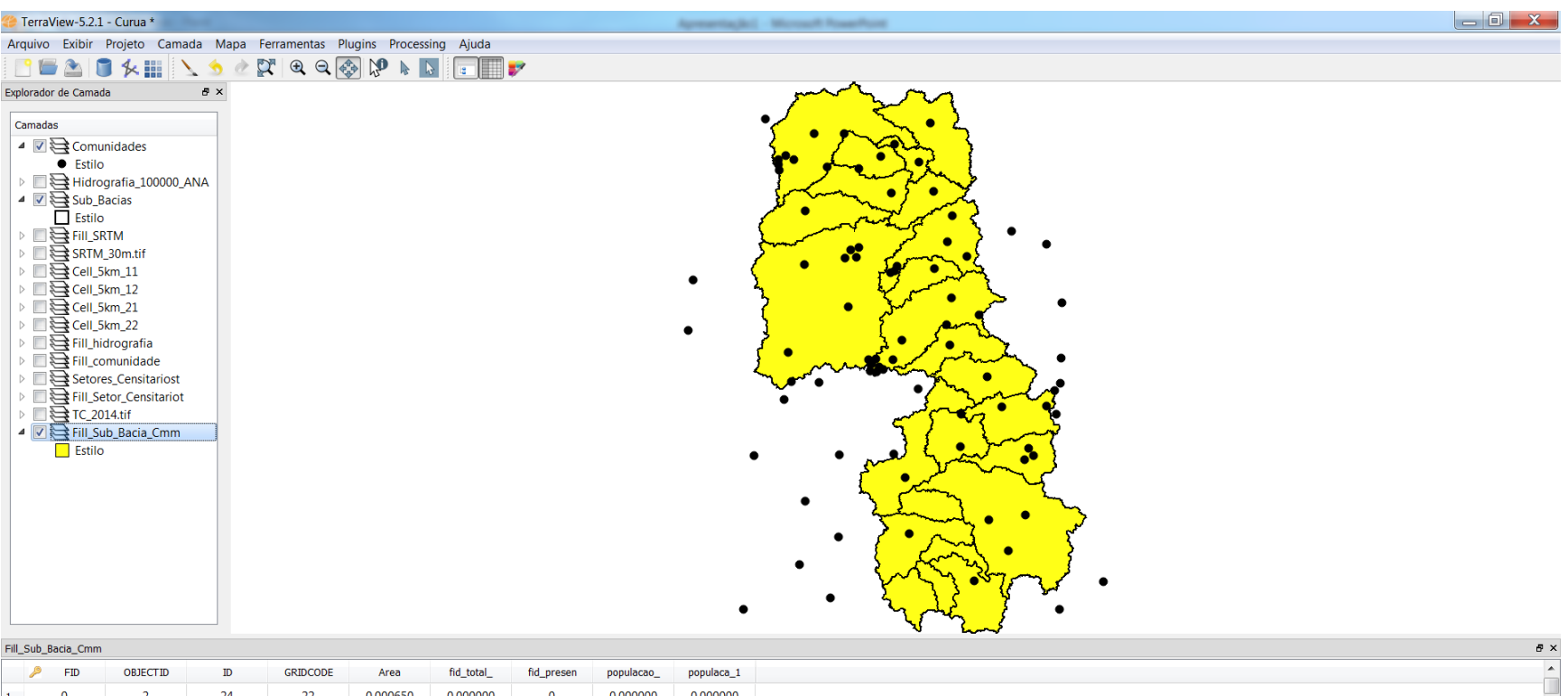

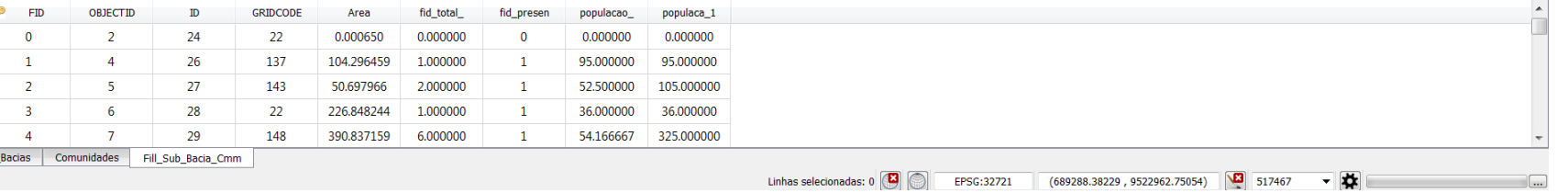

 $\begin{array}{c|c}\n\text{2} & \text{3} \\
\text{3} & \text{4} \\
\text{4} & \text{5} \\
\hline\n\text{Sub} & \text{5}\n\end{array}$ 

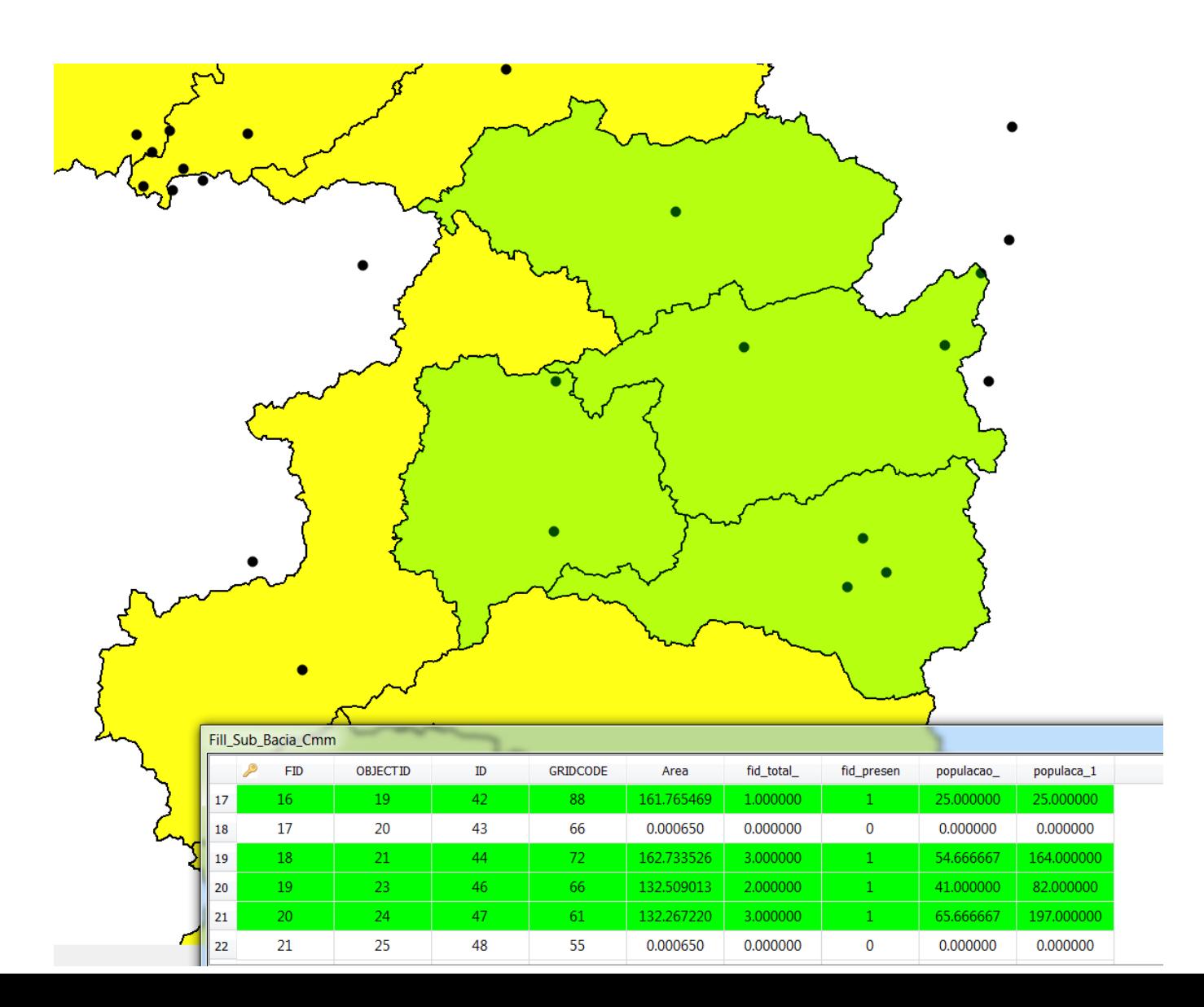

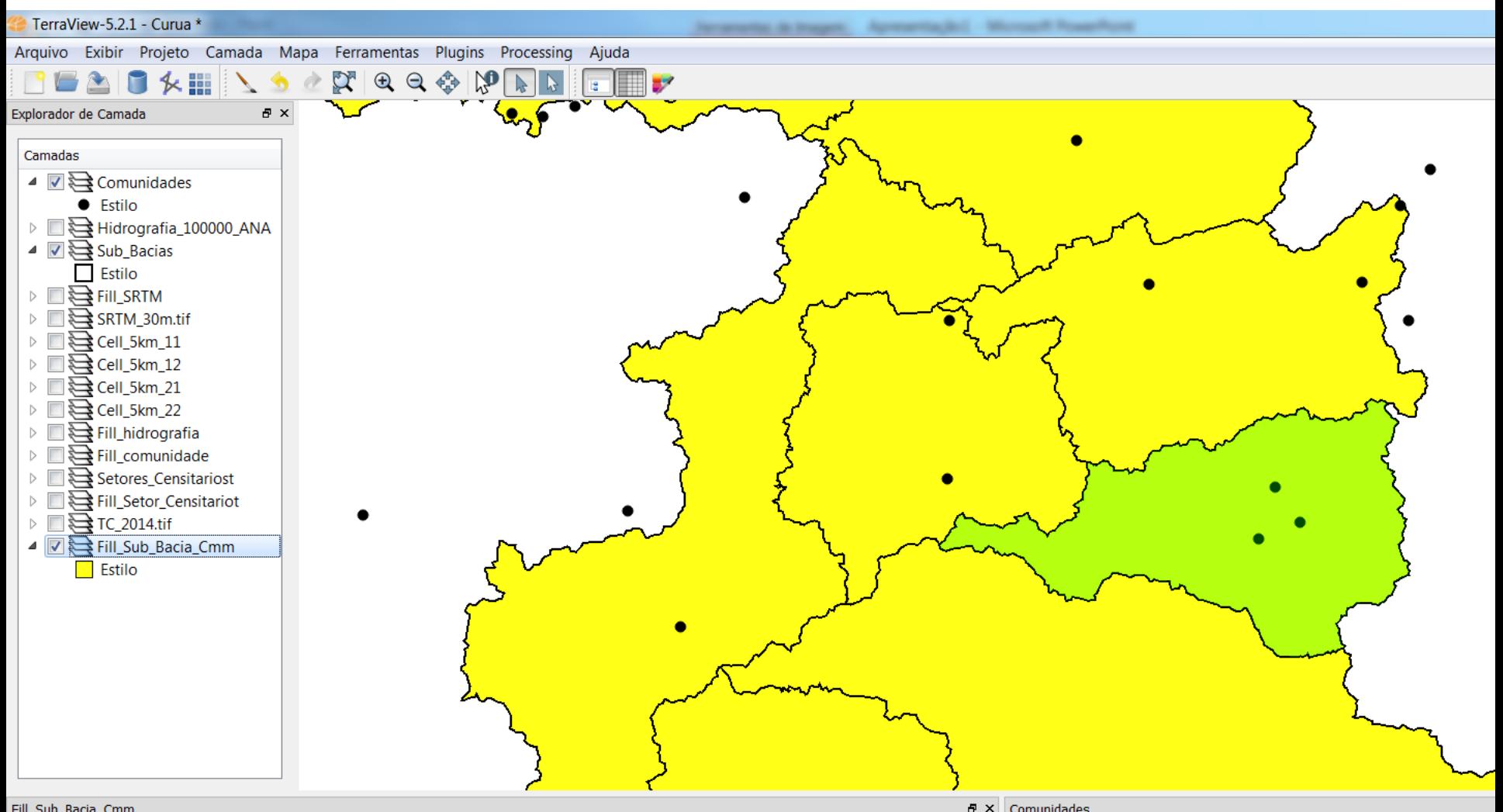

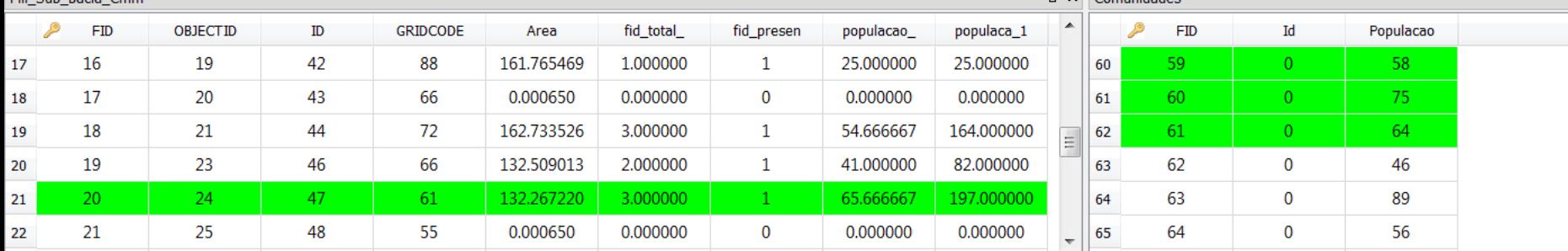
## PREENCHIMENTO PARA POLÍGONOS IRREGULARES

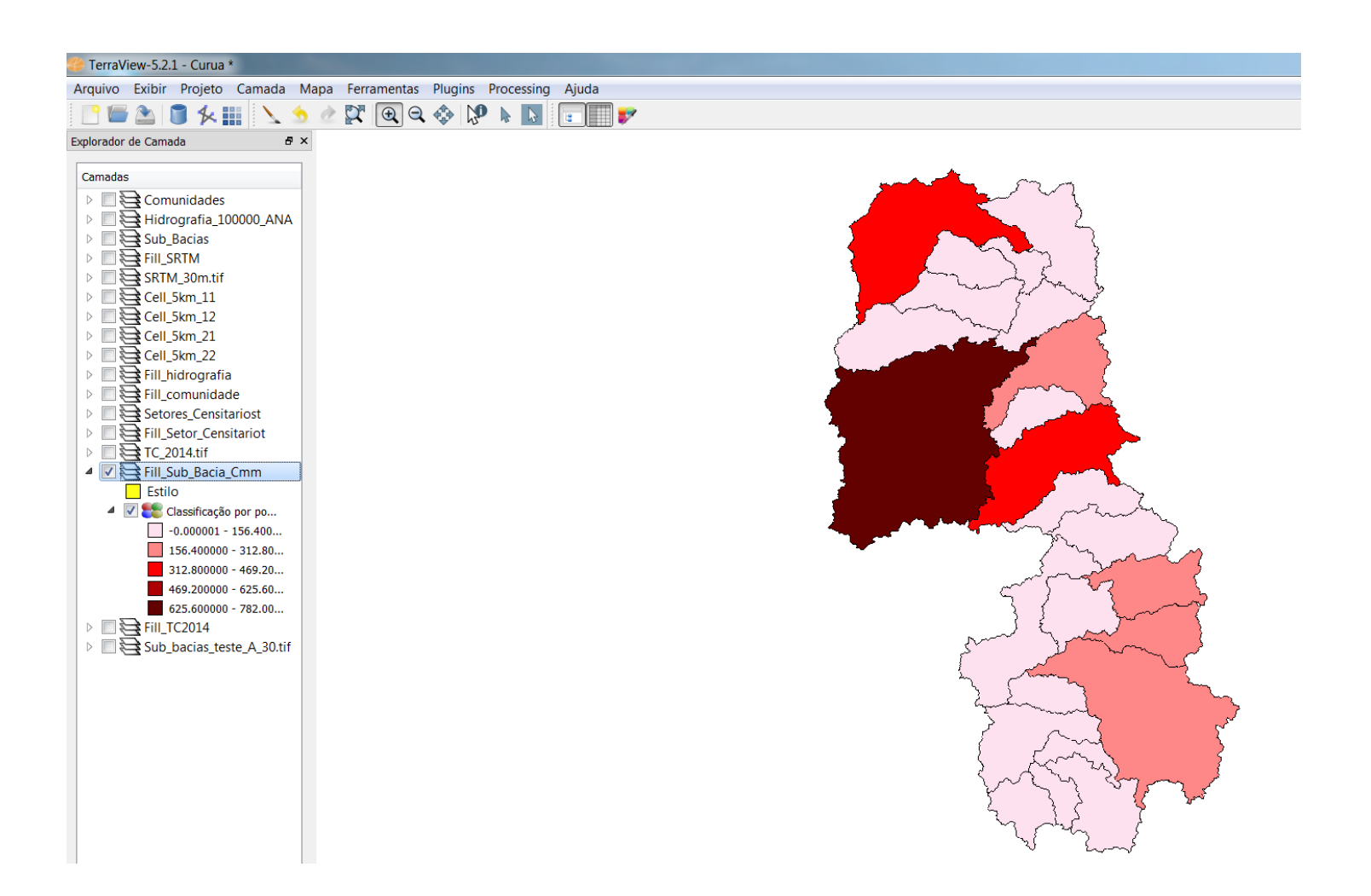

## *ZONAL EM PYTHON*

import geopandas as gpd import pandas as pd from rasterstats import zonal stats

```
anomaly_raster = 'C:\\Lidiane\\2021\\Metodologia_GS\\AVSWI\\AVSWI_Nov18toFev19_SemMask.tif' # Isto é o caminho para o raster
categories = gpd.GeoDataFrame.from_file('C:\\Lidiane\\2021\\Metodologia_GS\\Regioes\\MG.shp') # caminho do shape
stats = zonal_stats(categories, anomaly_raster, stats=['mean', 'max']) # suas estatiscas em stats
stats = pd.DataFrame(stats)
#stats['A_0803'] = 100 * stats['count'] / (stats['count'] + stats['nodata']) # cria coluna nova com uma conta feita com outras colunas
stats['AVSWI19Med']= stats ['mean']
stats['AVSWI19Max']= stats ['max']
categories = categories.join(stats) #adiciona no shape original as colunas novas
nome_da_saida = 'C:\\Lidiane\\2021\\Metodologia_GS\\Regioes\\AVSWI_MG.shp'
categories.to_file(driver='ESRI Shapefile',filename=nome_da_saida)
```